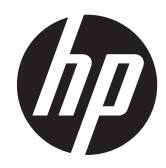

# Útmutató a hardver használatához

HP RP7 kiskereskedelmi rendszer 7800 modell

© Copyright 2012 Hewlett-Packard Development Company, L.P. Az itt szereplő információk előzetes értesítés nélkül változhatnak.

A Microsoft, a Windows és a Windows Vista név a Microsoft Corporation Amerikai Egyesült Államokban és/vagy más országokban bejegyzett kereskedelmi védjegye.

A HP termékeivel és szolgáltatásaival kapcsolatos kizárólagos jótállás leírása a termékekhez és szolgáltatásokhoz mellékelt kifejezett jótállási nyilatkozatokban szerepel. A jelen leírásban foglaltak nem tartalmaznak kiegészítő jótállást. A HP nem vállal felelősséget az itt előforduló műszaki vagy szerkesztési hibákért és hiányosságokért.

Ez a dokumentum védett információkat tartalmaz, és szerzői jog védi. A dokumentum semelyik része nem fénymásolható, reprodukálható vagy fordítható le másik nyelvre a Hewlett-Packard Company előzetes írott belegyezése nélkül.

#### **Útmutató a hardver használatához**

HP RP7 kiskereskedelmi rendszer 7800 modell

Második kiadás (2012. november)

Dokumentum cikkszáma: 697971-212

#### **Tudnivalók a kézikönyvről**

Ez az útmutató a számítógép bővítésével kapcsolatos alapvető tudnivalókat tartalmazza.

- **FIGYELEM!** Az ilyen módon jelzett szöveg azt jelzi, hogy az útmutatás helytelen követése sérüléshez vagy halálhoz vezethet.
- A **VIGYÁZAT!** Az ilyen módon jelzett szöveg azt jelzi, hogy az útmutatás helytelen követése a készülékek megrongálódáshoz vagy információvesztéshez vezethet.

**MEGJEGYZÉS:** Az ilyen módon jelzett szöveg fontos kiegészítő információkat tartalmaz.

# Tartalomjegyzék

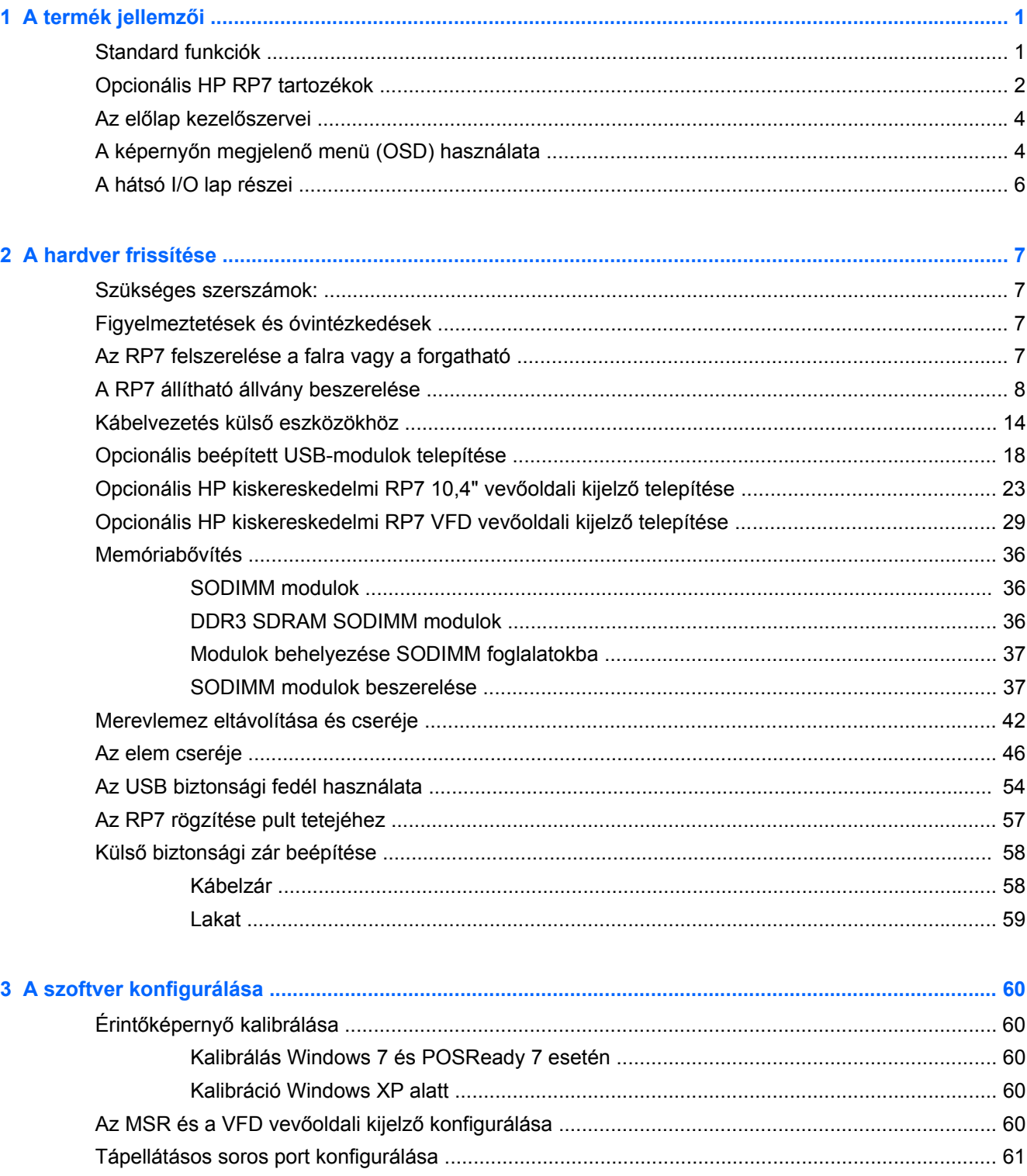

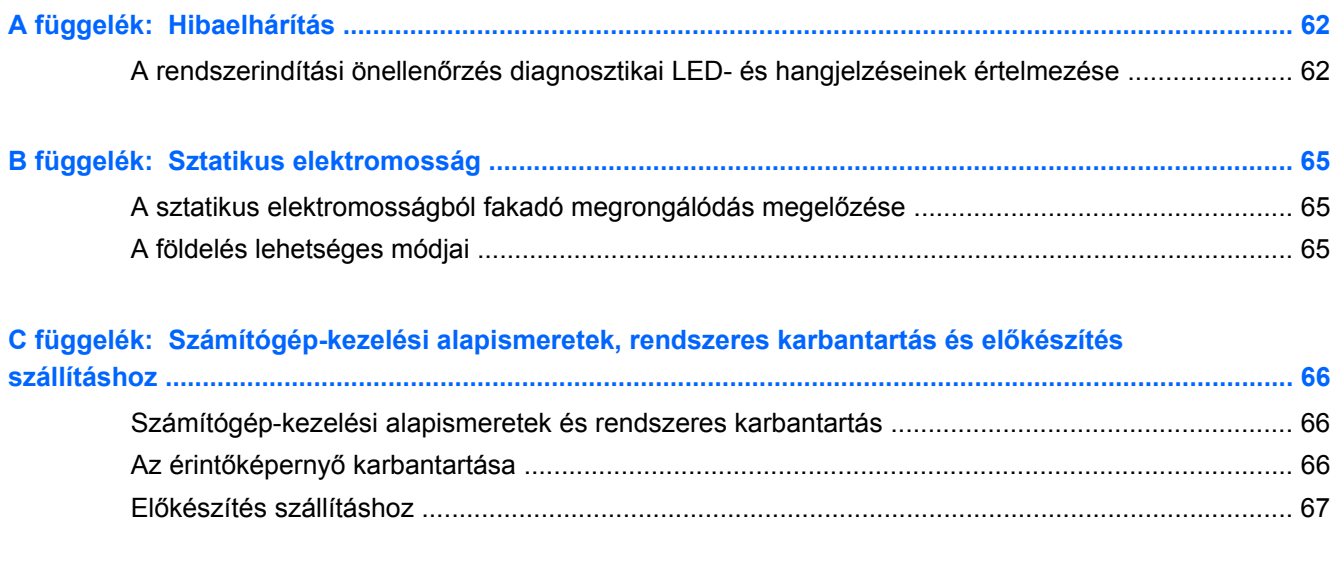

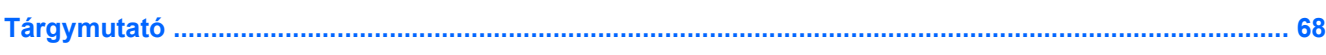

# <span id="page-6-0"></span>**1 A termék jellemzői**

# **Standard funkciók**

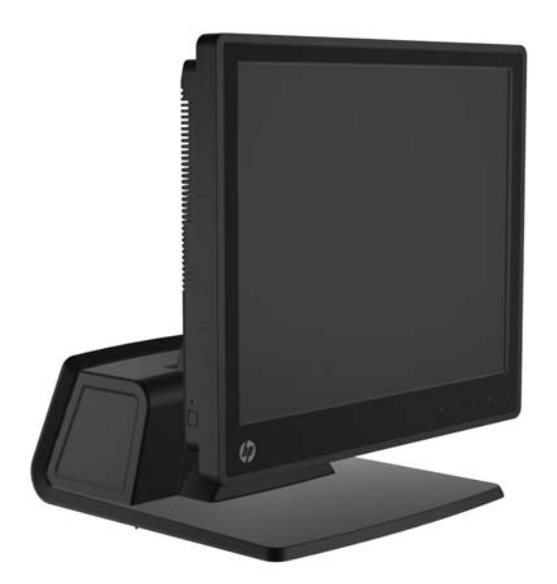

A HP RP7 kiskereskedelmi rendszer tartalma:

- Tartós felhasználásra készült az általános kiskereskedelmi, vendéglátási és egyéb kiskereskedelmi iparágakban
- A hozzá tartozó, szembeforduló érintőképernyők választéka:
	- 15" rezisztív
	- 15" projektív kapacitív
	- 17" projektív kapacitív
- Kábelkezelési funkciók
- Víz- és porálló érintőképernyők
- Rugalmas használat: állítható dőlésszögű és magasságú kijelző
- Három opcionális, beépíthető periféria:
	- HP kiskereskedelmi integrált kétfejes mágnescsíkolvasó
	- HP kiskereskedelmi integrált ujjlenyomat-olvasó
	- HP kiskereskedelmi integrált webkamera
- A vevő felé néző kétsoros VFD (Vacuum Florescent Display) kijelző; egyes modelleken alapfelszereltségben (a VFD rögzíthető az RP7-re vagy különálló állványra)
- A vevő felé néző 10,4" LCD kijelző; opcionális (a kétsoros VFD-vel együtt nem használható)
- Processzorválaszték
- <span id="page-7-0"></span>● Lapkakészlet-választék
- DDR3 memória
- Választható operációs rendszerek
- Beépített hálózati csatlakozó és WiFi (egyes modelleken)
- USB+PWR és kasszafiók portok
- Választható merevlemez és SSD
- RAID level 0,1 képes (RAID 1 a HP által gyárilag előre konfigurált lehet)
- Kezelési eszközök
- Biztonságos USB port (biztonsági csavar mellékelve)
- Energy Star 5 minősítésű, EU megfelelőség, RoHS2 megfelelőség
- 87% energiahatékonyságú belső tápegység-adapter
- HP Korlátozott garancia, 2003.03.03. standard: 3 év alkatrész, 3 év munka és 3 év helyszíni szerviz

### **Opcionális HP RP7 tartozékok**

A HP-től az alábbi HP RP7 tartozékok kaphatóak.

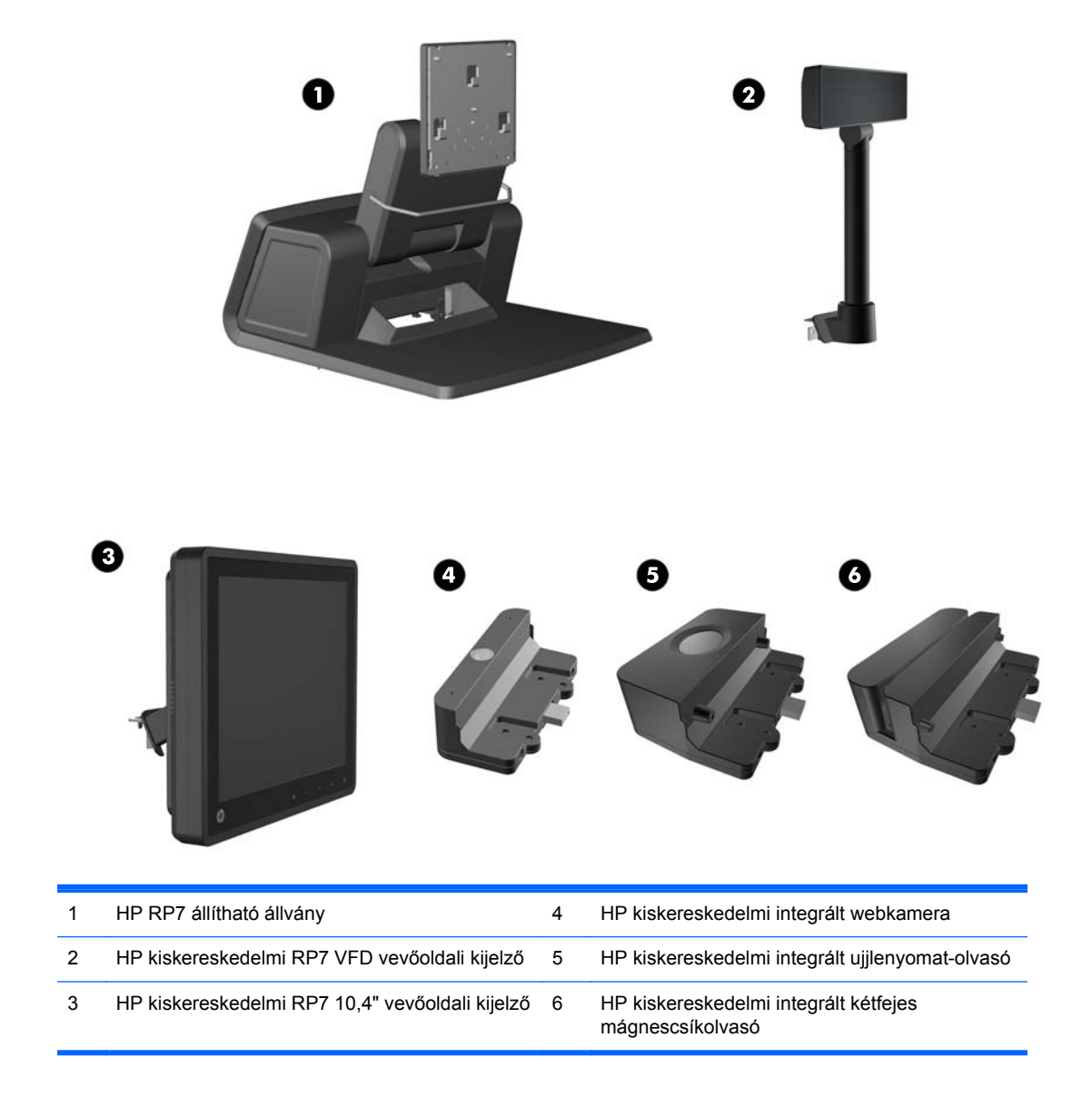

**MEGJEGYZÉS:** Külön állványra szerelhető, különálló VFD is kapható a HP-től (a fenti ábrán nem látható).

## <span id="page-9-0"></span>**Az előlap kezelőszervei**

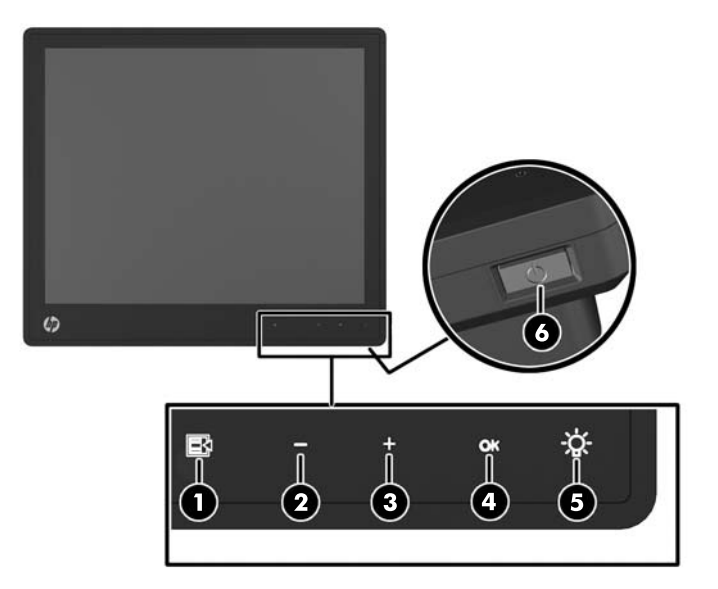

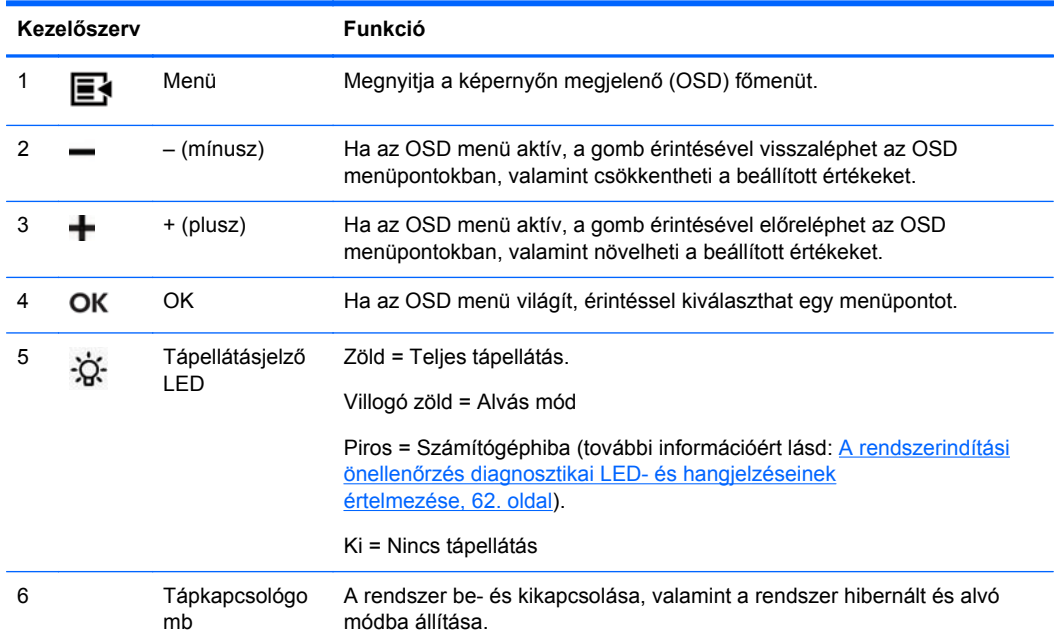

## **A képernyőn megjelenő menü (OSD) használata**

A képernyőn megjelenő menüt (OSD) használhatja a személyes igényeinek megfelelő képbeállítások megadásához. Az OSD megnyitásához tegye a következőket:

- **1.** Ha a rendszer nincs bekapcsolva, nyomja meg a bekapcsoló gombot a készülék bekapcsolásához.
- **2.** Az OSD funkció bekapcsolásához érintse meg az előlap területét a bekapcsolásjelző ikontól balra.
- **3.** Az OSD menü eléréséhez érintse meg a Menü ikont a monitor előlapján.
- **4.** Az OSD menüben való navigáláshoz érintse meg a + (plusz) ikont a monitor előlapján a felfelé, a - (mínusz) ikont pedig a lefelé mozgatáshoz.
- **5.** Ha ki szeretne választani egy elemet az OSD menüben, használja a + és ikonokat a navigáláshoz és a kívánt elem kijelöléséhez, majd érintse meg az OK ikont a kívánt funkció kiválasztásához.
- **6.** A beállítást az elülső panel + vagy ikonjának megnyomásával módosíthatja.
- **7.** A funkció beállítása után válassza a **Save and Return** (Mentés és visszatérés), illetve a **Cancel** (Mégse) lehetőséget, ha nem kívánja menteni a beállításokat, majd válassza az **Exit** (Kilépés) parancsot a főmenüben.

Az alábbi táblázat a képernyőmenü pontjait tartalmazza azok rövid ismertetésével.

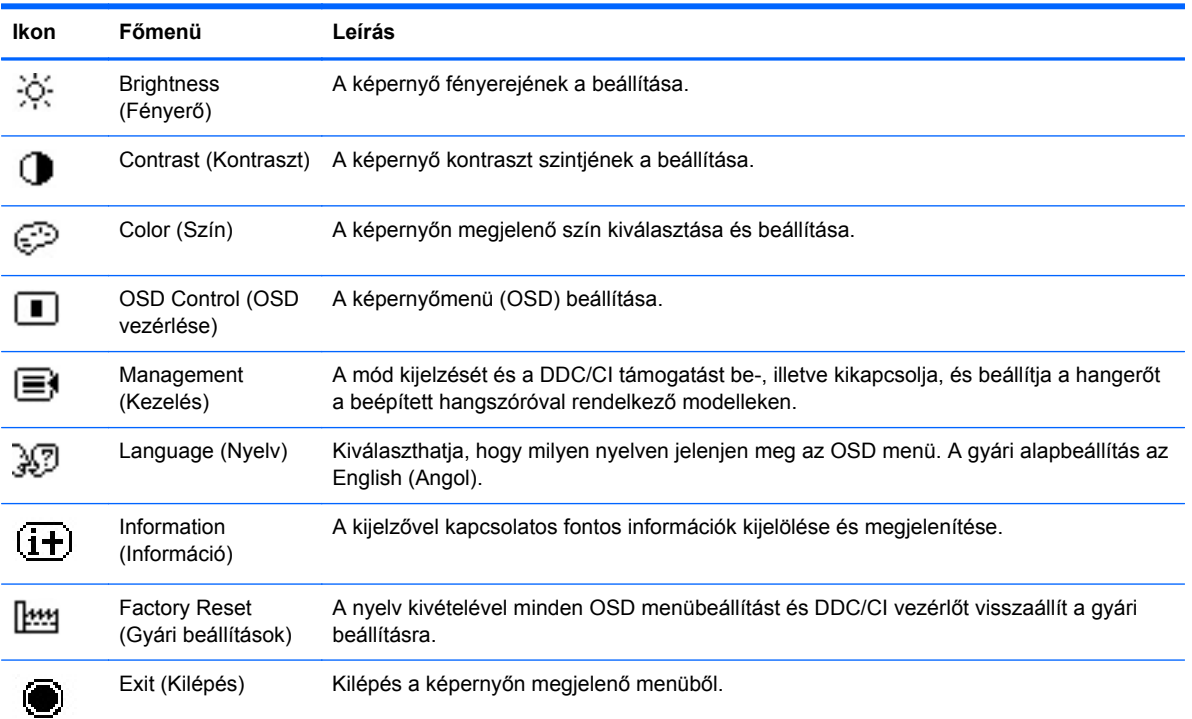

#### **1-1. táblázat: OSD főmenü**

## <span id="page-11-0"></span>**A hátsó I/O lap részei**

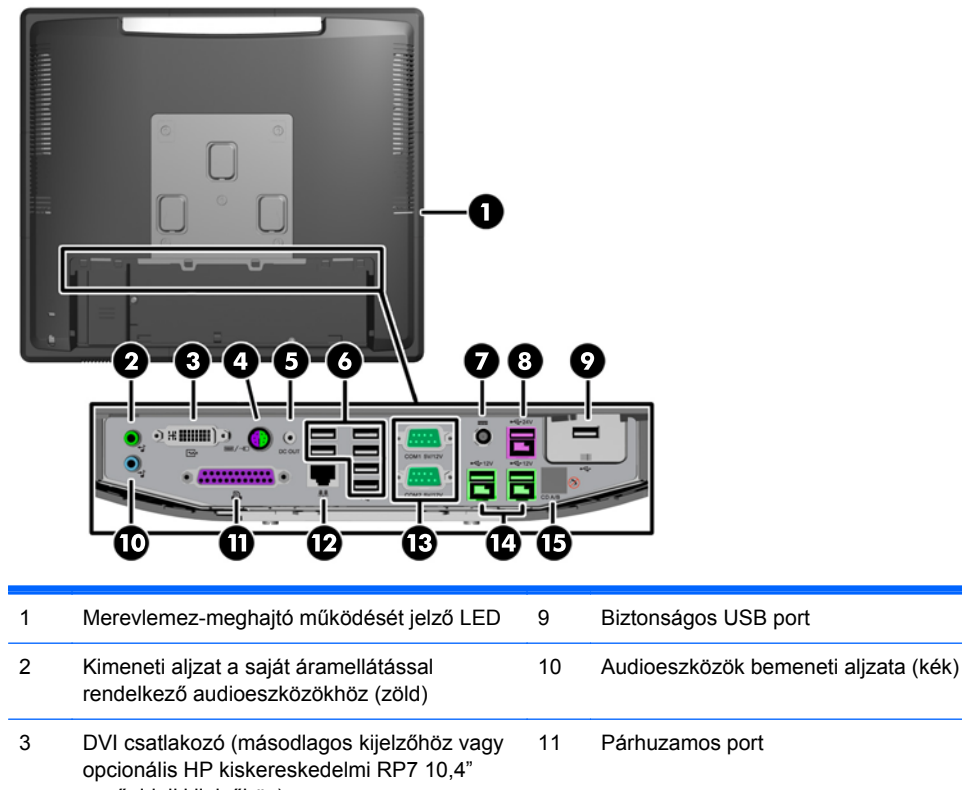

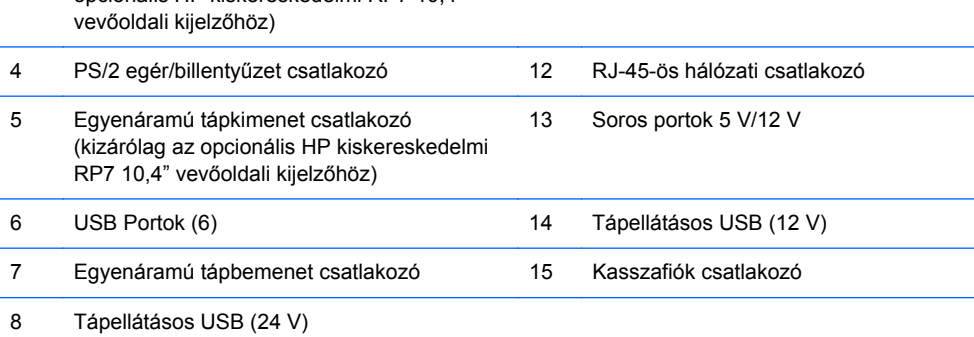

**MEGJEGYZÉS:** A soros portokat 5, illetve 12 V-os soros portokként lehet konfigurálni. További tájékoztatás: [Tápellátásos soros port konfigurálása,](#page-66-0) 61. oldal.

**MEGJEGYZÉS:** A 24 voltos tápellátásos USB-csatlakozó és a 12 voltos tápellátásos USBcsatlakozó a téves csatlakoztatás megelőzése érdekében más-más csatlakozóval rendelkezik.

**MEGJEGYZÉS:** Kasszafiók csatlakoztatásához le kell húzni a kasszafiók-csatlakozón lévő fémszalagot.

**VIGYÁZAT!** A kasszafiók csatlakozó méretében és alakjában modemcsatlakozóra hasonlít. A számítógép sérülésének elkerülése érdekében NE csatlakoztasson hálózati kábelt a kasszafiók csatlakozóhoz.

**VIGYÁZAT!** Az egyenáramú tápkimenet csatlakozóhoz a HP kiskereskedelmi RP7 10,4" vevőoldali kijelzőn kívül semmilyen más eszközt ne csatlakoztasson.

# <span id="page-12-0"></span>**2 A hardver frissítése**

### **Szükséges szerszámok:**

A jelen útmutatóban ismertetett eljárások többségéhez csillagfejű, hatszöglapú, illetve laposfejű csavarhúzó szükséges.

## **Figyelmeztetések és óvintézkedések**

A frissítések végrehajtása előtt mindenképpen olvassa el az összes vonatkozó útmutatást, óvintézkedést és figyelmeztetést ebben az útmutatóban.

**FIGYELEM!** Az elektromos áramütés, a forró felületek és a tűz által okozott sérülések veszélyének csökkentése érdekében tegye a következőket:

Húzza ki a tápkábelt a konnektorból, és a rendszer belső alkatrészeinek megérintése előtt várja meg, hogy az alkatrészek lehűljenek.

A hálózati kártya csatlakozóiba ne próbáljon bedugni telekommunikációs vagy telefonos csatlakozót.

Ne iktassa ki a tápkábel földelőtüskéjét. A védőérintkező fontos biztonsági szerepet tölt be.

A tápkábelt olyan földelt konnektorhoz csatlakoztassa, amelyhez mindig könnyű hozzáférni.

A súlyos sérülések kockázatának csökkentése érdekében olvassa el az *Safety & Comfort Guide* (Útmutató a biztonságos és kényelmes használathoz) című kézikönyvet. amely bemutatja a munkaállomások célszerű kialakításának módját, javaslatokat tesz a felhasználóknak a megfelelő testtartásra, tippeket ad az egészség megőrzésére és a helyes munkahelyi szokásokra, továbbá fontos tájékoztatással szolgál az elektromos és mechanikai veszélyek elhárítására. Ez az útmutató a <http://www.hp.com/ergo> webhelyen található.

A FIGYELEM! A készülék áram alatt lévő és mozgó részeket tartalmaz.

A burkolat eltávolítása előtt áramtalanítsa a készüléket.

A készülék újbóli feszültség alá helyezése előtt helyezze vissza és rögzítse a fedelet.

**VIGYÁZAT!** A sztatikus elektromosság károsíthatja a számítógép és a külső eszközök elektromos alkatrészeit. A műveletek végrehajtása előtt a sztatikus elektromosság kisütése érdekében érintsen meg egy földelt fémtárgyat. További tudnivalókat a következő helyen találhat: [Sztatikus](#page-70-0) [elektromosság,](#page-70-0) 65. oldal.

Amikor a számítógép csatlakozik egy váltakozó áramú áramforráshoz, az alaplap mindig áram alatt van. A tápkábelt ki kell húzni a konnektorból, mielőtt felnyitná a számítógépet, hogy a belső alkatrészek ne sérüljenek.

#### **Az RP7 felszerelése a falra vagy a forgatható**

Az RP7 monitort falra, forgatható karra vagy bármilyen más tartószerkezetre is felerősítheti. Az RP7 az iparágban szabványos VESA 100 mm-es távolságban lévő felfüggesztőnyílásokat támogatja.

<span id="page-13-0"></span>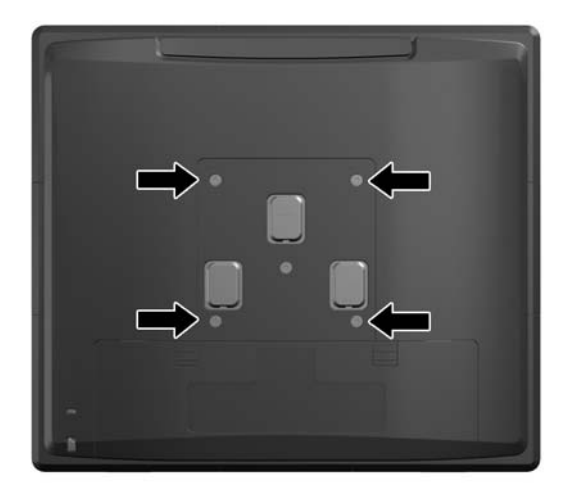

A készülék úgy van kialakítva, hogy az UL vagy a CSL listákon szereplő fali rögzítőbilincs megtartsa. A HP azt javasolja, hogy a falra szereléshez a HP Quick Release rögzítőbilincset használja (cikkszám: EM870AA).

**VIGYÁZAT!** Ahhoz, hogy egy külső szállítótól származó tartószerkezetet erősítsen az RP7 monitorhoz, négy darab 4 mm-es, 0,7 emelkedésű és 10 mm hosszú csavarra lesz szüksége. Hosszabb csavarok használata nem ajánlott, mert megrongálhatják a rendszert. Fontos ellenőrizni, hogy a gyártó tartószerkezete megfelel-e a VESA szabványnak, és a besorolása alapján képes-e megtartani a rendszer súlyát.

### **A RP7 állítható állvány beszerelése**

**MEGJEGYZÉS:** A jelen szakasz utasításokat tartalmaz az RP7 állítható állvány beszerelésére nézve, amennyiben az állványt külön vásárolta.

- **1.** Kapcsolja ki teljesen a számítógépet az operációs rendszeren keresztül, majd kapcsolja ki az összes külső eszközt.
- **2.** Válassza le a hátulsó I/O csatlakozóról és a tápkimenetről a tápegységet.
- **VIGYÁZAT!** A be- vagy kikapcsolástól függetlenül az alaplap mindig kap áramot, ha a rendszer áram alatt lévő elektromos aljzathoz csatlakozik. A számítógép belső alkatrészeinek megóvása érdekében ki kell húzni a tápkábelt a konnektorból.
- **3.** Válassza le az összes kábelt a hátulsó I/O csatlakozókról.

**4.** Húzza vissza a tápegység fedelét, majd emelje fel a készülékről.

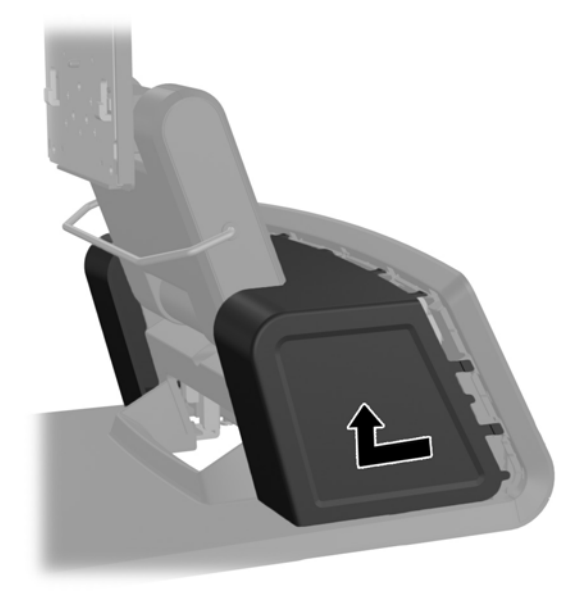

**5.** Távolítsa el a készülék hátoldaláról a díszpanelt úgy, hogy finoman kipattintja az alapon lévő fülekből a panel tetején és oldalain a lent láthatóak szerint (1). Ezután húzza el a panel tetejét az alaptól (2), majd az alsó fülek (3) kiengedéséhez nyomja le egyenesen a panelt.

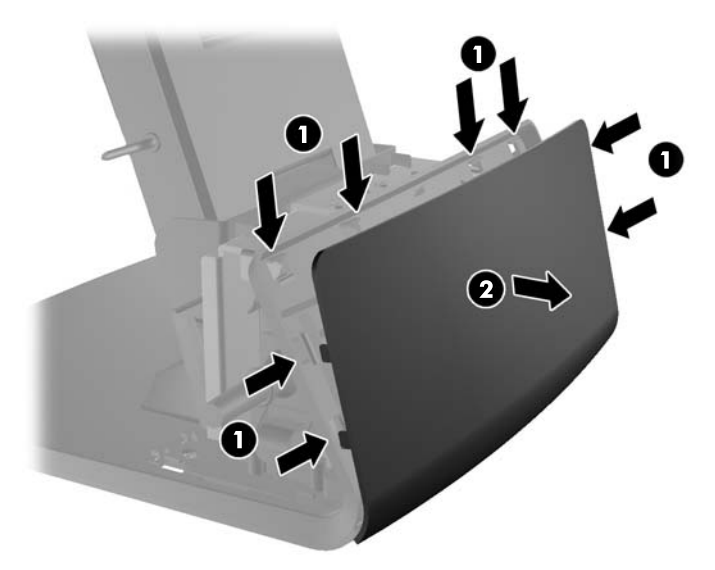

**6.** Csúsztassa le a hátsó I/O panel (1) felső sarkaiban lévő két emelőt, majd fordítsa le a fedelet (2).

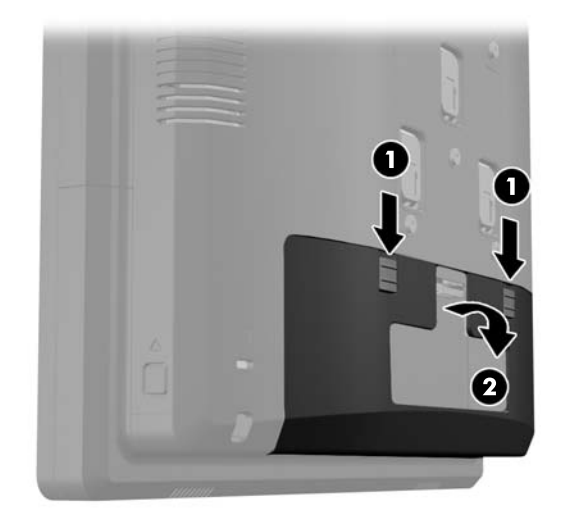

**7.** Rögzítse az RP7 kijelző fejét az állvány rögzítőkapcsához úgy, hogy a kijelzőfejen lévő nyílásokat a rögzítőkapcson lévő horgokhoz igazítja, majd a kijelzőt lefelé csúsztatja (1). A rögzítéshez szerelje be az állványhoz mellékelt három csavart a rögzítőkapcson keresztül a kijelzőfejbe (2).

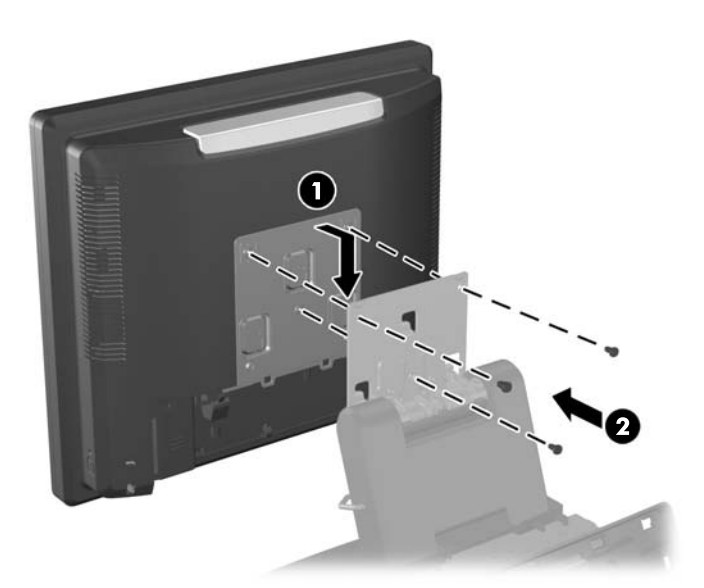

**8.** Csúsztassa le a rögzítőkapocs fedelét az állvány rögzítőkapcsára.

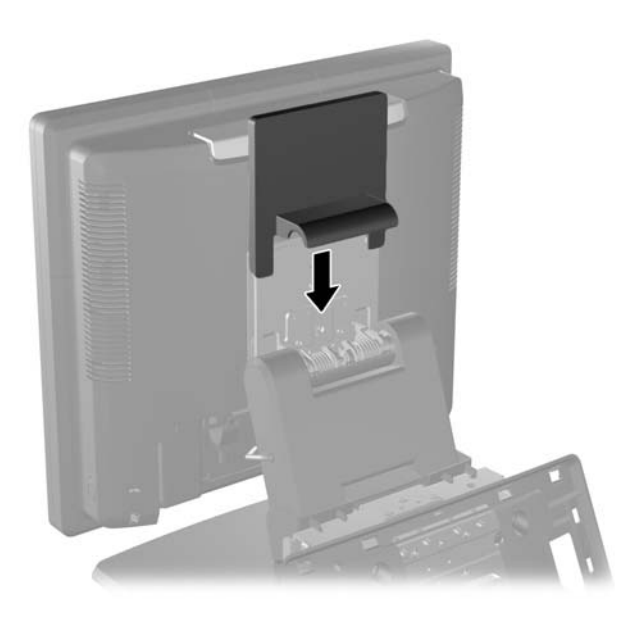

- **9.** Forgatással nyissa ki a tápegység burkolatának (1) alapján lévő kis ajtót, majd csúsztassa be a tápegységet a burkolatba (2).
- **MEGJEGYZÉS:** A tápellátás becsúsztatásakor ügyeljen arra, hogy a tápellátás címkés és gumi lábazatú oldala nézzen az egység eleje felé.

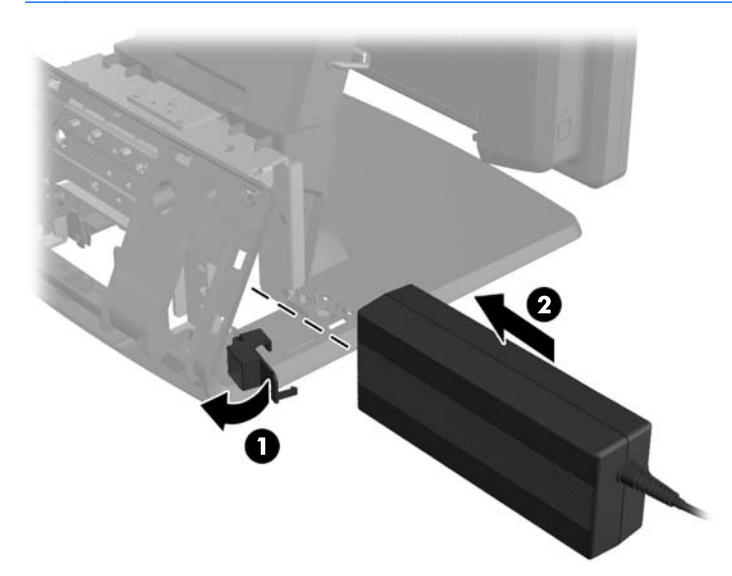

**10.** Zárja be a kis ajtót a tápegység burkolatának alapjánál (1). Vezesse keresztül a tápegység vezetékét az alap oldalán, majd az alap közepénél (2) vezesse ki, azután az állvány nyakánál lévő kábelrögzítőn keresztül felfelé. Helyezze be a vezetéket a kábelrögzítő kapocsba a tápport (3) mellett, majd csatlakoztassa a vezetéket az egyenáramú tápbemeneti csatlakozóhoz.

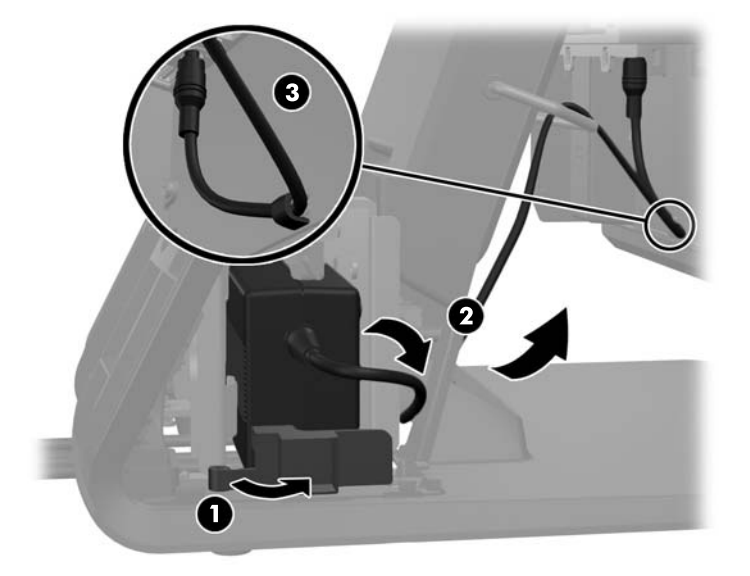

**11.** Vezesse keresztül a váltakozóáramú tápvezetéket az állvány alapjának alján, majd az alap belsejében lévő üregen keresztül, utána pedig csatlakoztassa a vezetéket a tápegységhez. Helyezze be a vezetéket a kábelrögzítő kapocsba az alap oldalán, majd csatlakoztassa a vezeték másik végét elektromos aljzathoz.

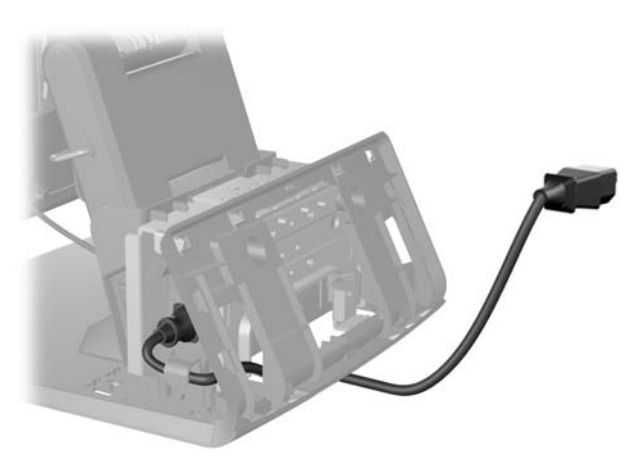

**12.** Pattintsa vissza a díszlapot az alap hátuljára.

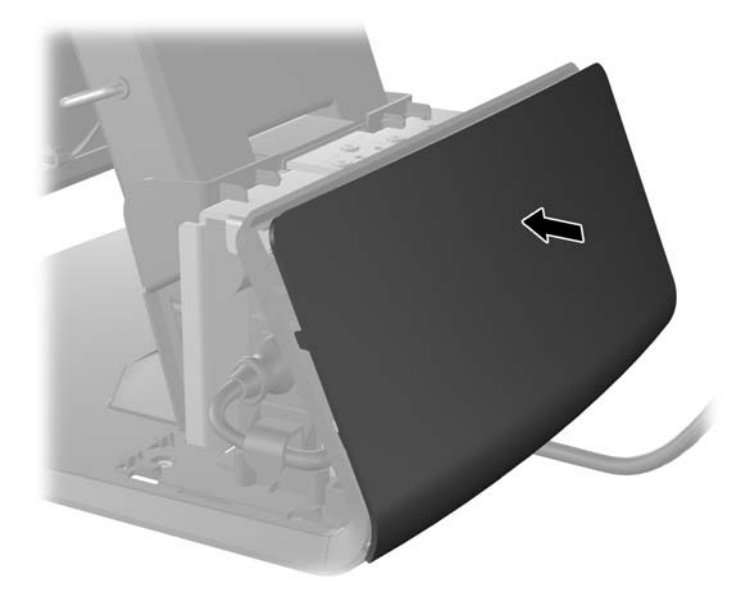

**13.** Helyezze vissza a tápegység fedelét úgy, hogy leereszti az alap nyakán, majd addig visszacsúsztatja, amíg helyére nem pattan.

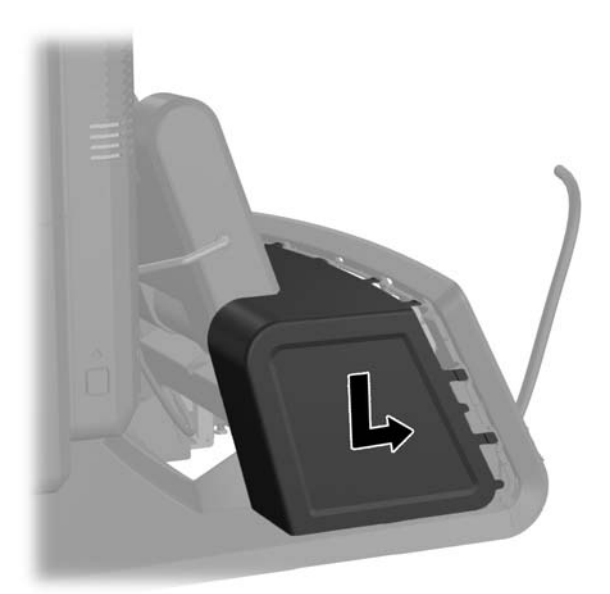

<span id="page-19-0"></span>**14.** Helyezze vissza a hátsó I/O fedelet úgy, hogy a fedél alján lévő horgokat behelyezi az alváz alján lévő nyílásokba (1). Ezután forgassa felfelé az I/O fedél tetejét úgy, hogy szilárdan az alvázra pattanjon (2).

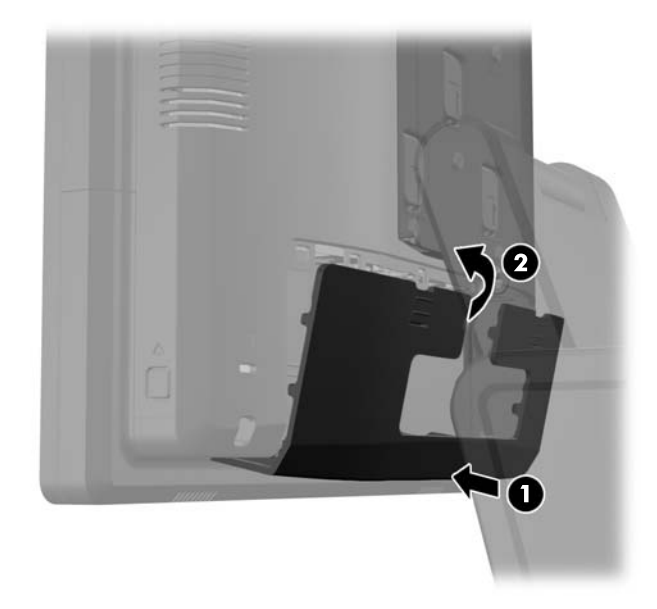

**15.** A monitorállvány magassága állítható, és különféle állásokba dönthető. Válasszon olyan állást, amely ergonómiai szempontból a legmegfelelőbb.

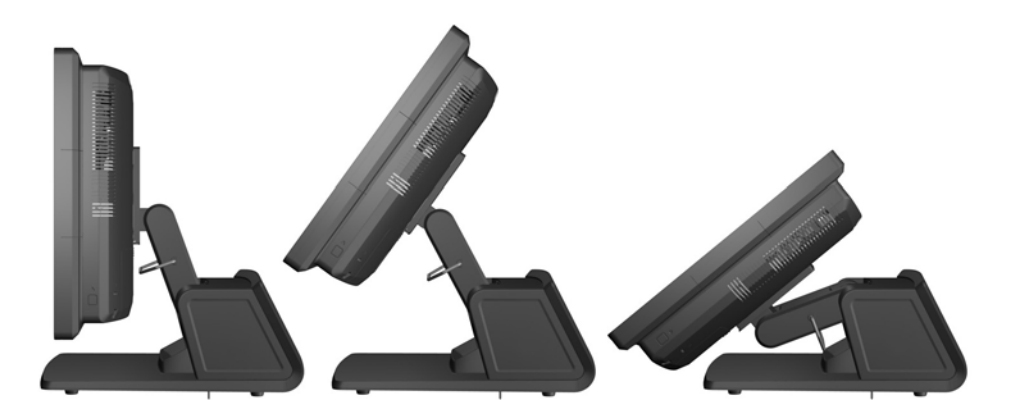

#### **Kábelvezetés külső eszközökhöz**

- **1.** Kapcsolja ki teljesen a számítógépet az operációs rendszeren keresztül, majd kapcsolja ki az összes külső eszközt.
- **2.** Húzza ki a hálózati csatlakozót a hálózati aljzatból.
- **VIGYÁZAT!** A be- vagy kikapcsolástól függetlenül az alaplap mindig kap áramot, ha a rendszer áram alatt lévő elektromos aljzathoz csatlakozik. A számítógép belső alkatrészeinek megóvása érdekében ki kell húzni a tápkábelt a konnektorból.

**3.** Csúsztassa le a hátsó I/O panel (1) felső sarkaiban lévő két emelőt, majd fordítsa le a fedelet (2).

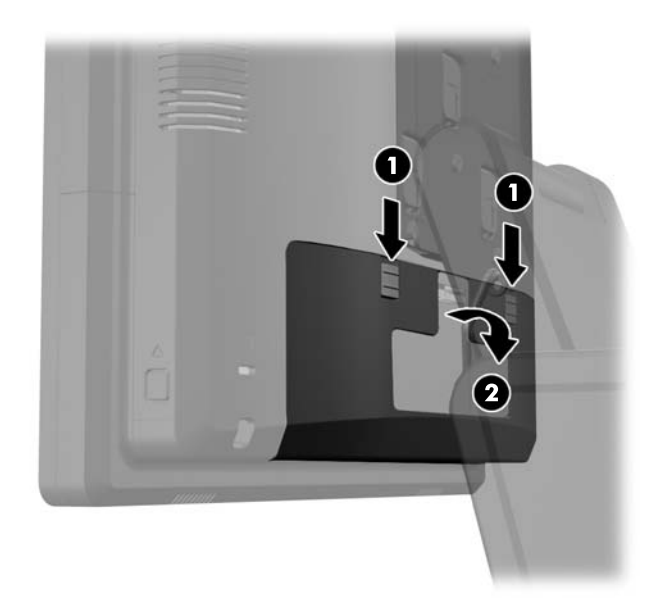

**4.** Húzza vissza a tápegység fedelét, majd emelje fel a készülékről.

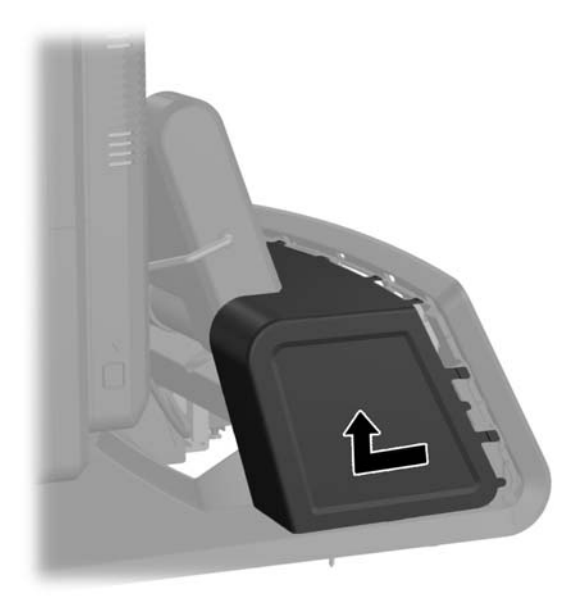

**5.** Távolítsa el a készülék hátoldaláról a díszpanelt úgy, hogy finoman kipattintja az alapon lévő fülekből a panel tetején és oldalain a lent láthatóak szerint (1). Ezután húzza el a panel tetejét az alaptól (2), majd az alsó fülek (3) kiengedéséhez nyomja le egyenesen a panelt.

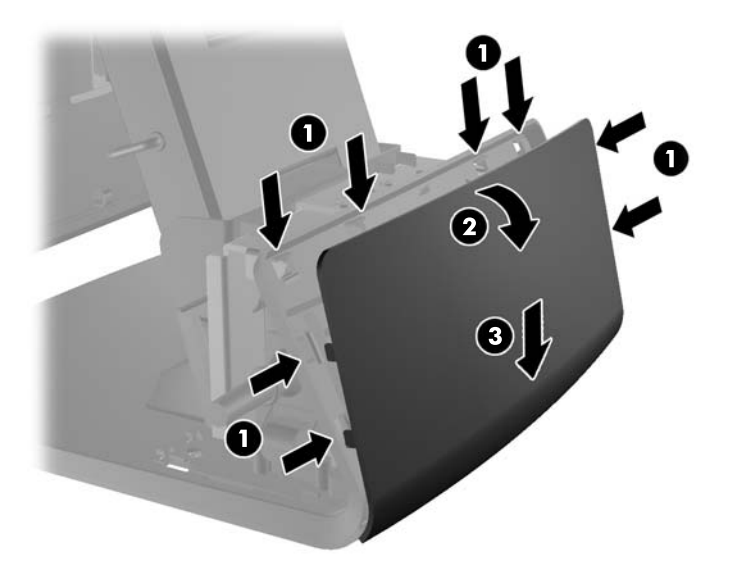

- **6.** Vezesse el a kábeleket az alap hátulja alatt, majd az alap közepén lévő lyukon keresztül, azután az állvány nyakán lévő kábelrögzítőn keresztül, majd végül a megfelelő I/O portba.
- **VIGYÁZAT!** Ügyeljen arra, hogy a tápvezetéket rögzítse a hátsó I/O-n lévő egyenáramú tápbemeneti csatlakozó melletti rögzítőkapocs, hogy a vezeték ne húzódjon ki a csatlakozóból.

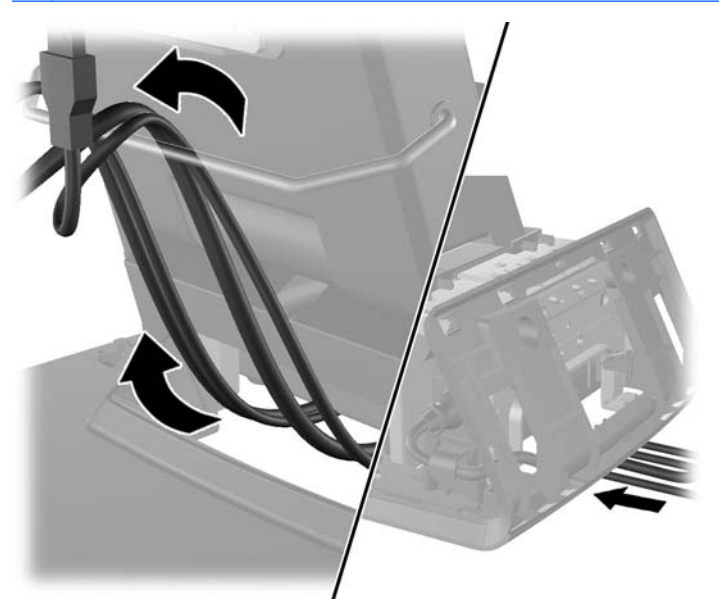

**7.** Pattintsa vissza a díszlapot az alap hátuljára.

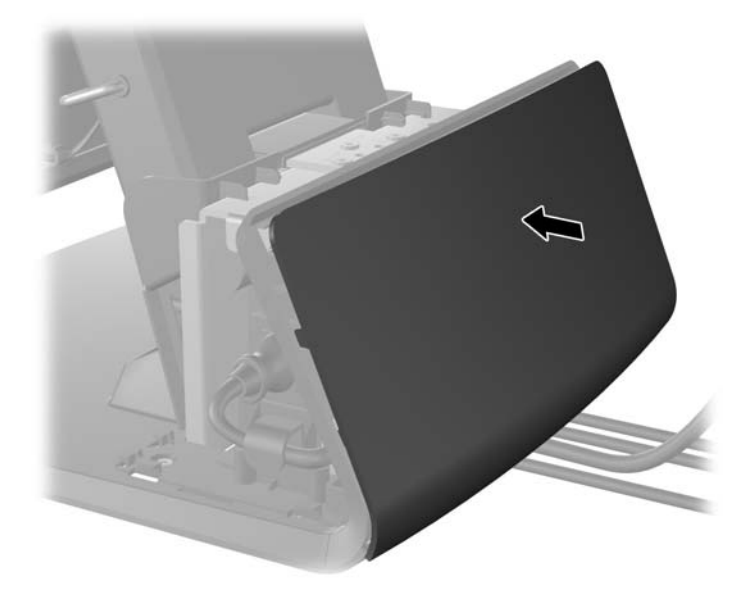

**8.** Helyezze vissza a tápegység fedelét úgy, hogy leereszti az alap nyakán, majd addig visszacsúsztatja, amíg helyére nem pattan.

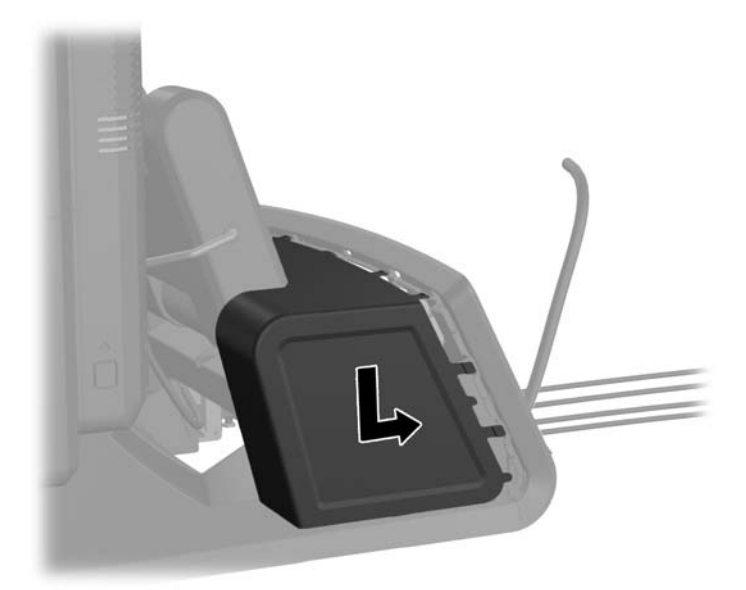

<span id="page-23-0"></span>**9.** Helyezze vissza a hátsó I/O fedelet úgy, hogy a fedél alján lévő horgokat behelyezi az alváz alján lévő nyílásokba (1). Ezután forgassa felfelé az I/O fedél tetejét úgy, hogy szilárdan az alvázra pattanjon (2).

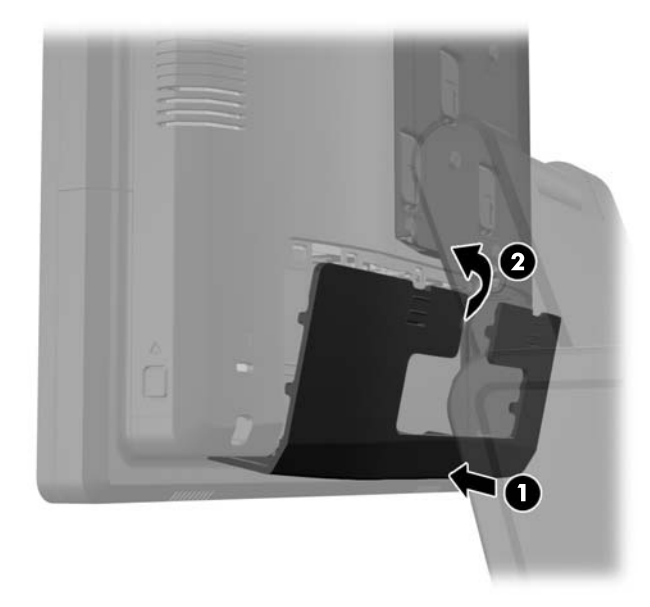

**10.** Csatlakoztassa újra a tápvezetéket, majd nyomja meg a tápkapcsolót.

#### **Opcionális beépített USB-modulok telepítése**

A HP három (külön kapható) opcionális beépíthető USB-modult kínál.

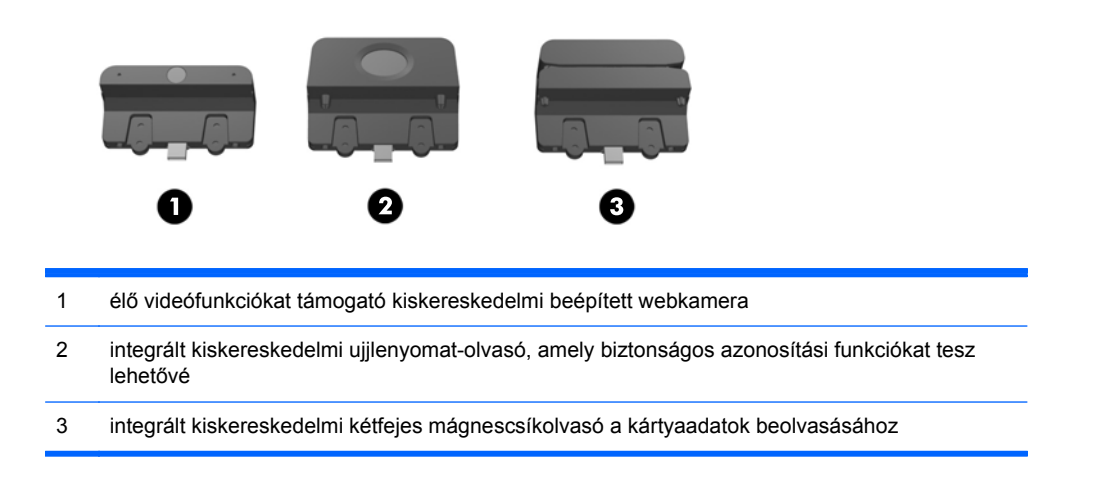

Az integrált USB-modulokat a kijelzőfej tetejére vagy a kijelzőfej bármely oldalára lehet telepíteni.

**MEGJEGYZÉS:** Webkamerát ne telepítsen a kijelzőfej oldalára. A webkamerát a kép megfelelő tájolása érdekében a kijelzőfej tetejére kell szerelni.

**MEGJEGYZÉS:** Ezek az USB-portok csak a fent felsorolt USB-modulokat támogatják. Nem támogatják az optikai meghajtókat vagy merevlemezeket.

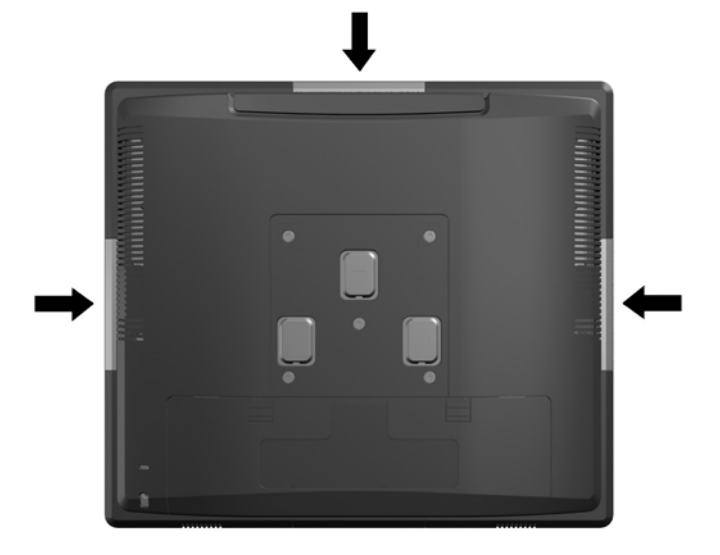

A beépített USB-modulok telepítési folyamata minden modul esetében ugyanaz. USB-modul telepítése:

- **1.** Kapcsolja ki teljesen a számítógépet az operációs rendszeren keresztül, majd kapcsolja ki az összes külső eszközt.
- **2.** Húzza ki a hálózati csatlakozót a hálózati aljzatból.
- **VIGYÁZAT!** A be- vagy kikapcsolástól függetlenül az alaplap mindig kap áramot, ha a rendszer áram alatt lévő elektromos aljzathoz csatlakozik. A számítógép belső alkatrészeinek megóvása érdekében ki kell húzni a tápkábelt a konnektorból.
- **3.** Csúsztassa le a hátsó I/O panel (1) felső sarkaiban lévő két emelőt, majd fordítsa le a fedelet  $(2).$

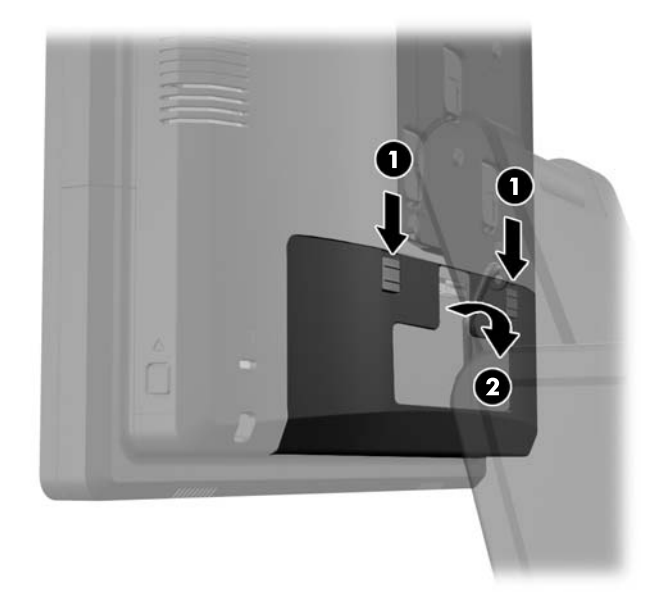

**4.** Nyomja befelé a kijelzőfej hátsó paneljének közelében lévő gombokat (1), azután csúsztassa fel a hátulsó panelt, majd le a kijelzőfejről (2).

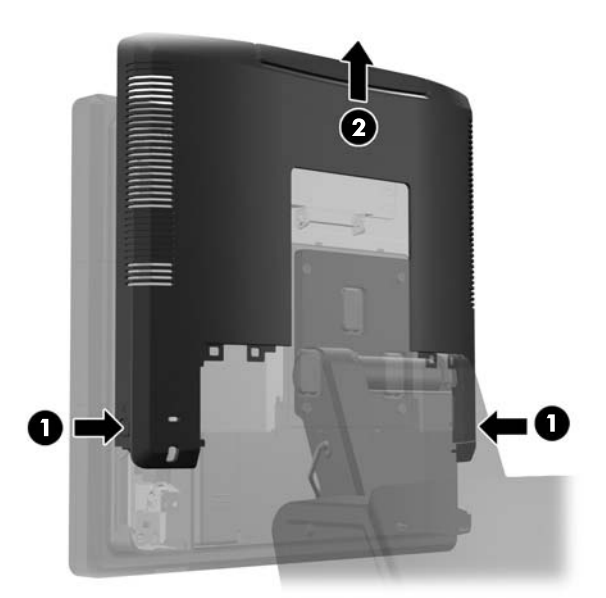

- **5.** Távolítsa el az USB-fedőlapot a kijelzőfejhez rögzítő két csavart (1), majd csúsztassa le a fedőlapot a kijelzőfejről (2). Csak azt a fedőlapot távolítsa el, amely a telepítendő USB-modul helyét fedi.
- **MEGJEGYZÉS:** Van egy kicsiny, "körömnyi" nyílás az USB fedél belső szélének közepén, melynek segítségével a fedelet le lehet csúsztatni a készülékről.

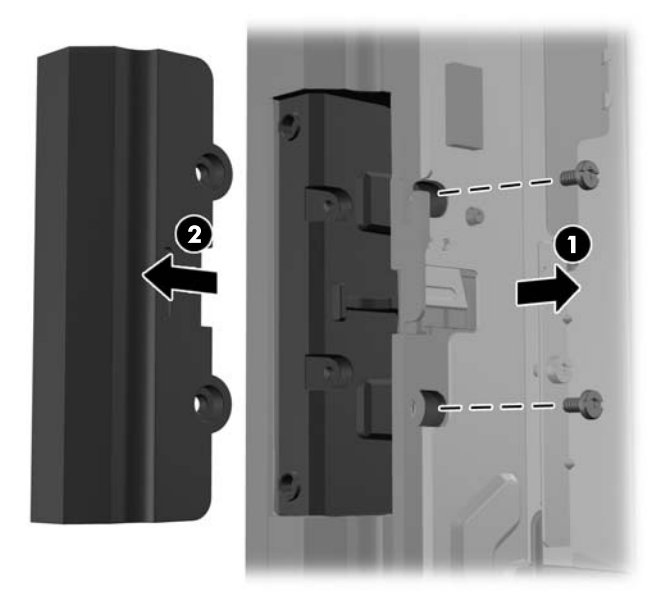

**6.** Húzza ki az USB-portba illesztett védődugaszt.

**MEGJEGYZÉS:** Vannak olyan típusok, amelyeken az USB-portban nincs ilyen dugasz.

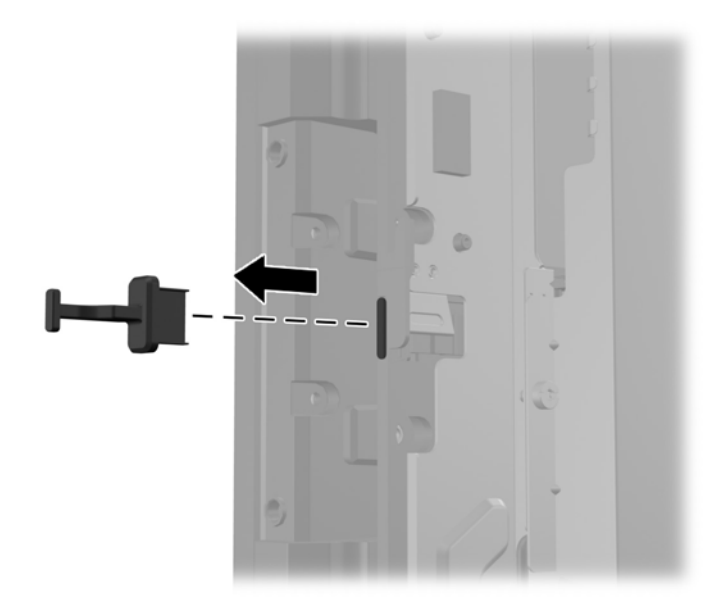

**7.** Csúsztassa vissza a modul csavarfuratát fedő lapot (1), és csatlakoztassa a modul USBcsatlakozóját az USB-portba (2).

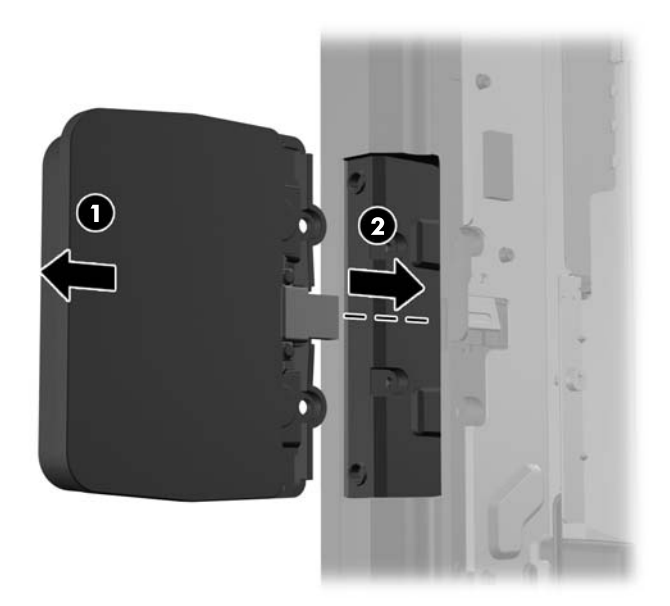

**8.** Csavarja vissza az előzőleg eltávolított két csavart (1), és a csavarok eltakarásához csúsztassa a modul fedőlapját előre (2).

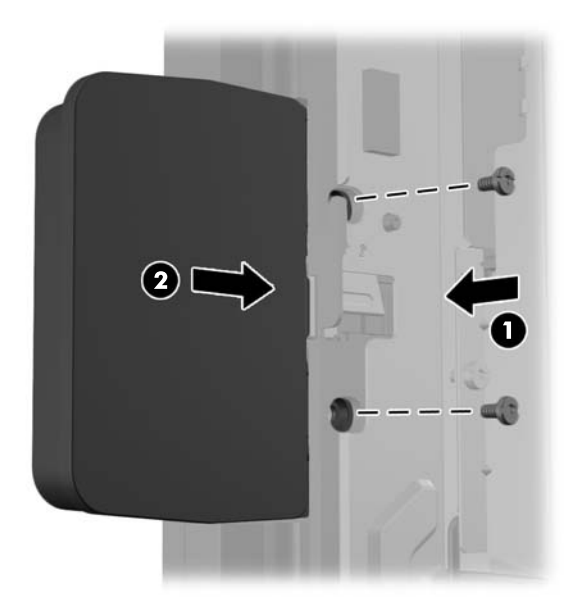

**9.** Csúsztassa vissza a kijelzőfej hátsó paneljét a kijelzőfej hátuljára.

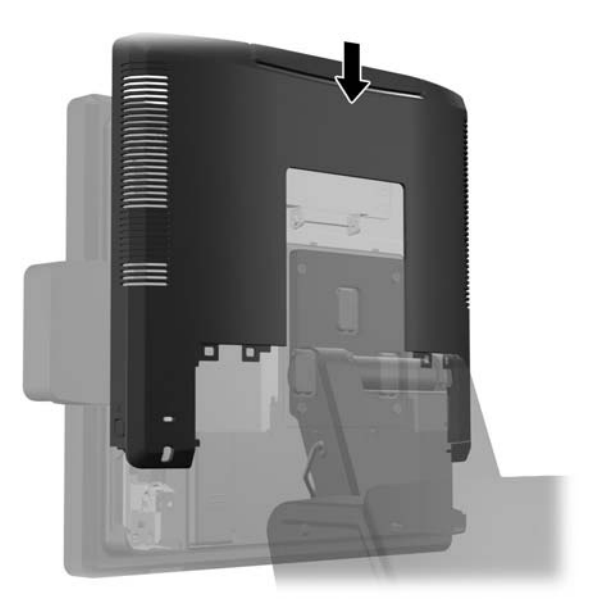

<span id="page-28-0"></span>**10.** Helyezze vissza a hátsó I/O fedelet úgy, hogy a fedél alján lévő horgokat behelyezi az alváz alján lévő nyílásokba (1). Ezután forgassa felfelé az I/O fedél tetejét úgy, hogy szilárdan az alvázra pattanjon (2).

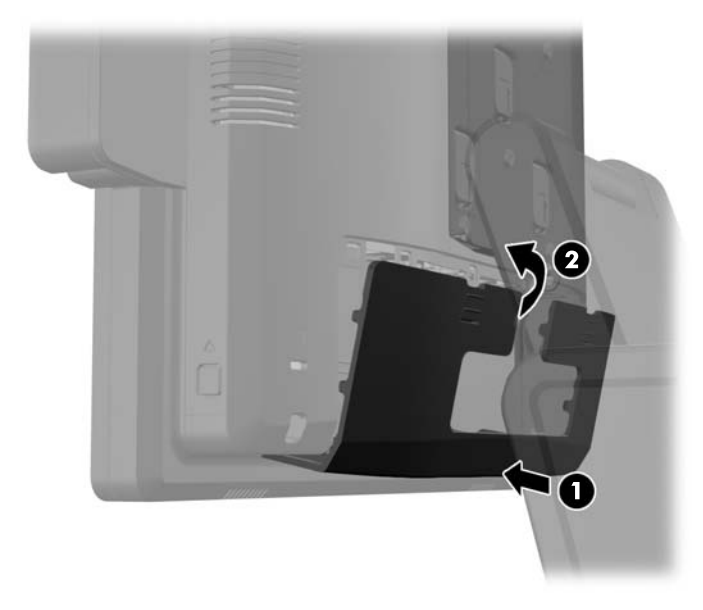

**11.** Csatlakoztassa újra a tápvezetéket, majd nyomja meg a tápkapcsolót.

#### **Opcionális HP kiskereskedelmi RP7 10,4" vevőoldali kijelző telepítése**

- **1.** Kapcsolja ki teljesen a számítógépet az operációs rendszeren keresztül, majd kapcsolja ki az összes külső eszközt.
- **2.** Húzza ki a hálózati csatlakozót a hálózati aljzatból.
- **VIGYÁZAT!** A be- vagy kikapcsolástól függetlenül az alaplap mindig kap áramot, ha a rendszer áram alatt lévő elektromos aljzathoz csatlakozik. A számítógép belső alkatrészeinek megóvása érdekében ki kell húzni a tápkábelt a konnektorból.

**3.** Csúsztassa le a hátsó I/O panel (1) felső sarkaiban lévő két emelőt, majd fordítsa le a fedelet (2).

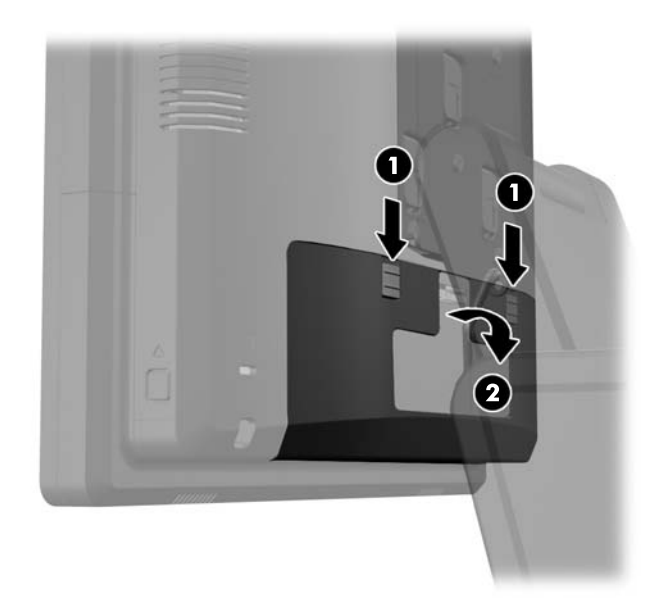

**4.** Húzza vissza a tápegység fedelét, majd emelje fel a készülékről.

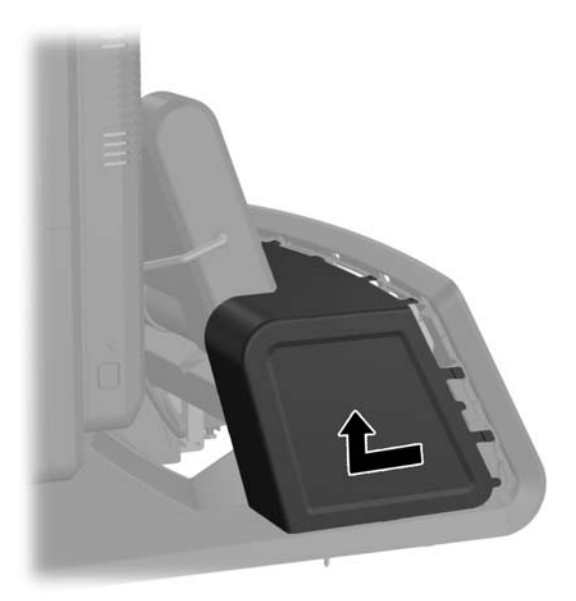

**5.** Távolítsa el a készülék hátoldaláról a díszpanelt úgy, hogy finoman kipattintja az alapon lévő fülekből a panel tetején és oldalain a lent láthatóak szerint (1). Ezután húzza el a panel tetejét az alaptól (2), majd az alsó fülek (3) kiengedéséhez nyomja le egyenesen a panelt.

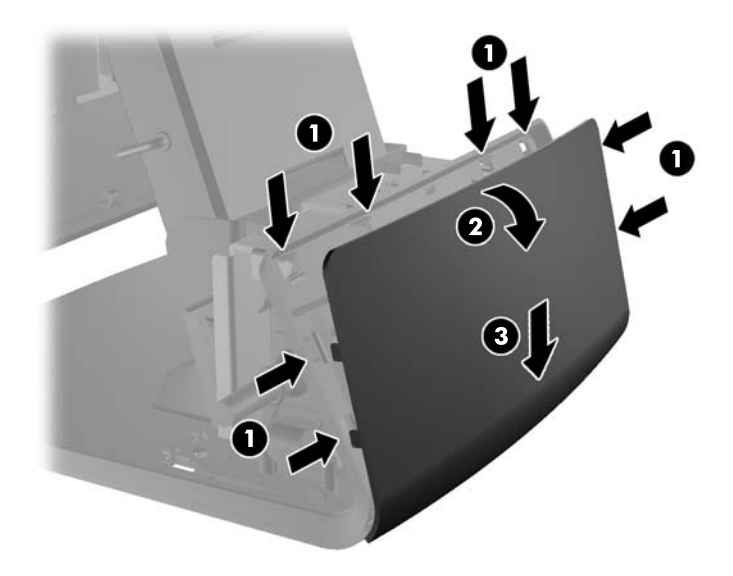

**6.** Csatlakoztassa az audio-, DVI- és tápkábeleket a vevőoldali kijelzőhöz. Helyezze be a DVIkábelt a kijelzőfej alapján lévő rögzítőkapocsba.

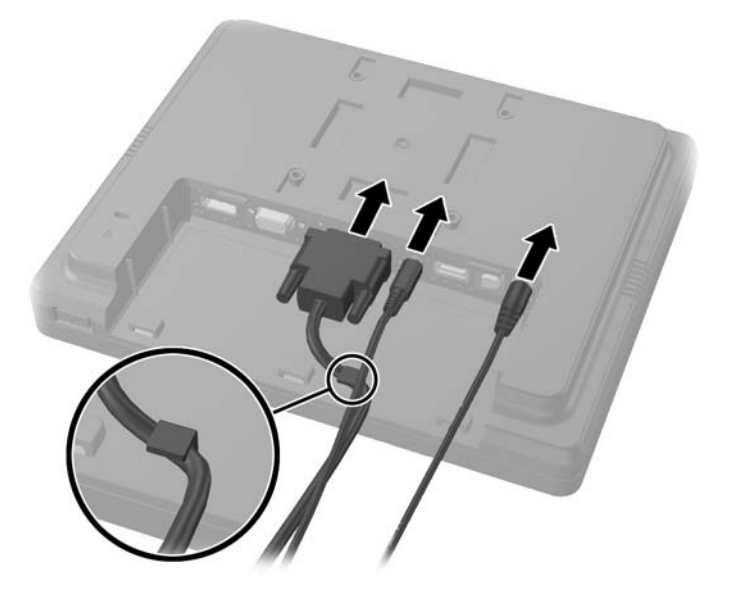

**7.** Vezesse keresztül az audio-, DVI- és tápkábeleket a vevőoldali kijelző hátsó lemezében lévő lyukon (1). Csatlakoztassa a hátsó lemezt a vevőoldali kijelzőhöz úgy, hogy a hátsó lemezen lévő horgokat a kijelző hátoldalán lévő nyílásokhoz igazítja, majd a hátsó lemezt úgy felcsúsztatja (2), hogy a rajta lévő csavarlyukak a kijelzőben lévő csavarlyukakhoz igazodjanak. Csavarja be a hátsó lemezt a kijelzőhöz rögzítő két csavart (3).

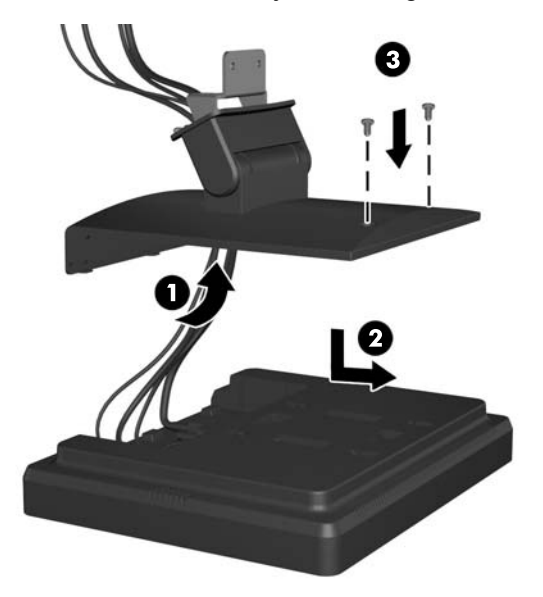

**8.** Csúsztassa keresztül a kábelvégeket a vevőoldali kijelzőhöz mellékelt díszlap közepén lévő lyukon.

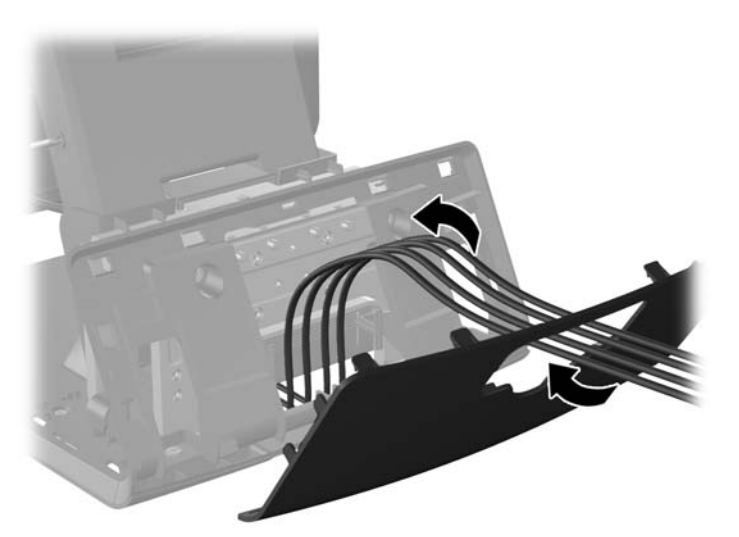

**9.** Vezesse keresztül az audio-, DVI- és tápkábeleket az alap hátulsó részén, majd az alap elején kifelé, ezután az RP7 állvány nyakán lévő kábelrögzítőn keresztül felfelé, és végül csatlakoztassa a kábeleket az RP7 I/O portokhoz.

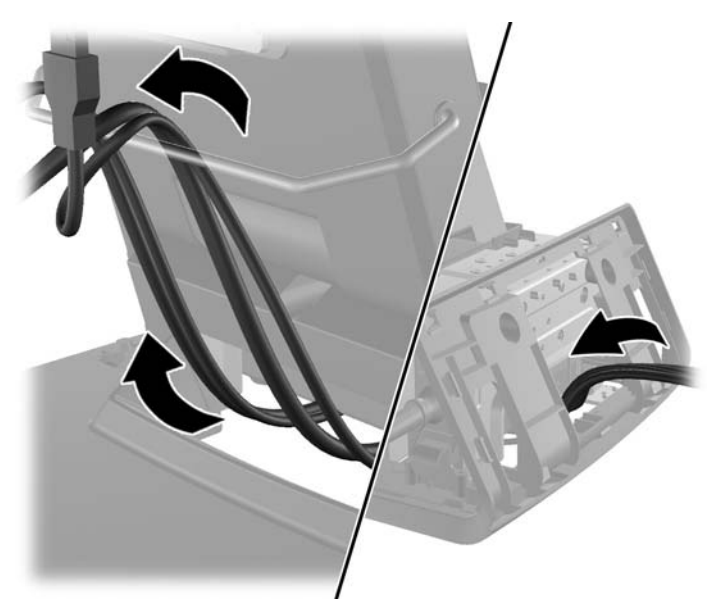

**10.** Pattintsa a díszlapot az alap hátuljára.

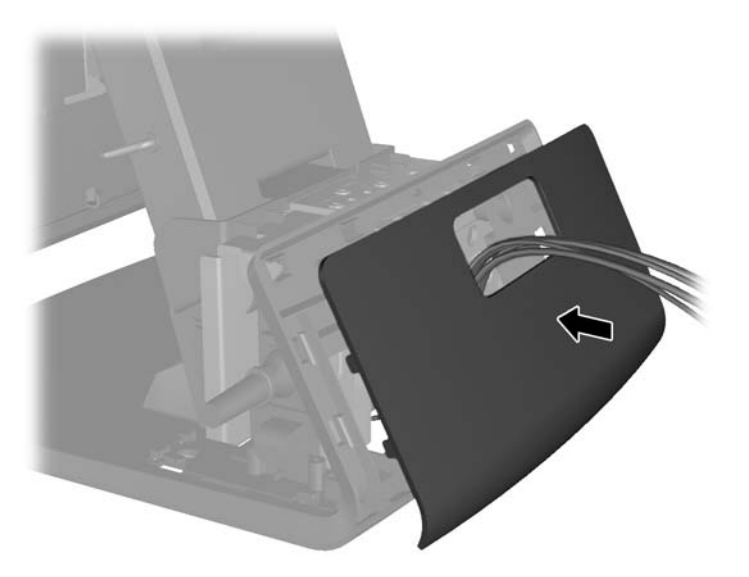

**11.** Csúsztassa a hátsó lemez rögzítőkapcsát az RP7 alap hátulján lévő rögzítőlyukba (1), majd rögzítse a vevőoldali kijelzőhöz mellékelt két csavart a rögzítőkapocs tetején lévő csavarlyukakba (2).

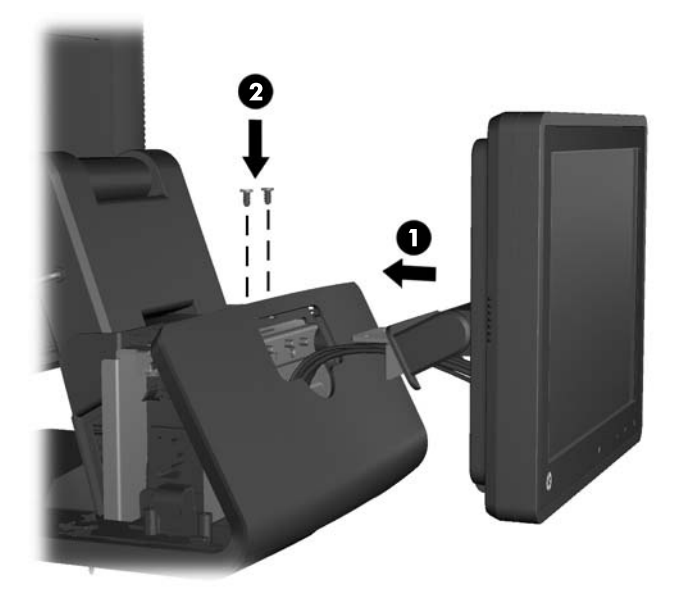

**12.** Helyezze vissza a tápegység fedelét úgy, hogy leereszti az alap nyakán, majd addig visszacsúsztatja, amíg helyére nem pattan.

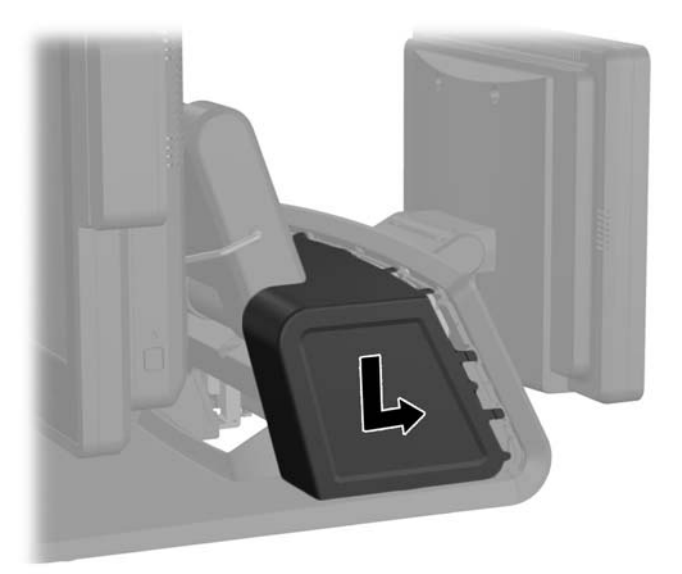

<span id="page-34-0"></span>**13.** Helyezze vissza a hátsó I/O fedelet úgy, hogy a fedél alján lévő horgokat behelyezi az alváz alján lévő nyílásokba (1). Ezután forgassa felfelé az I/O fedél tetejét úgy, hogy szilárdan az alvázra pattanjon (2).

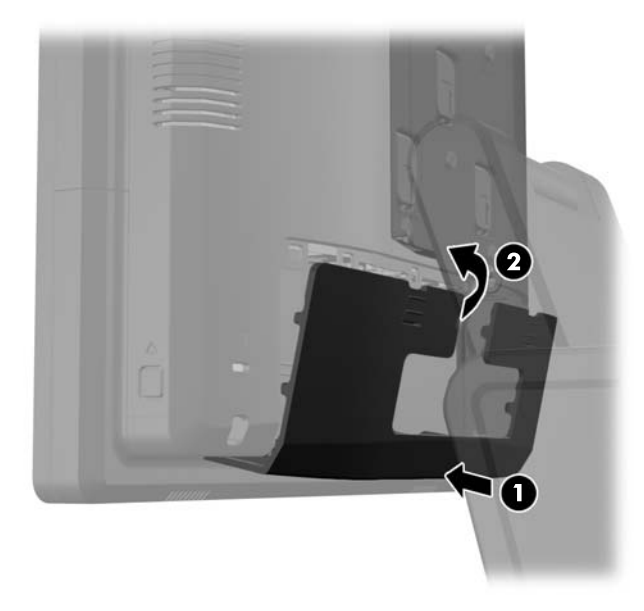

**14.** Csatlakoztassa újra a tápvezetéket, majd nyomja meg a tápkapcsolót mindkét kijelzőn.

#### **Opcionális HP kiskereskedelmi RP7 VFD vevőoldali kijelző telepítése**

A beépített VFD vevőoldali kijelző a VFD kívánt magasságának megfelelően beszerelhető rudak rögzítése nélkül, illetve egy vagy két rúd rögzítésével.

- **1.** Kapcsolja ki teljesen a számítógépet az operációs rendszeren keresztül, majd kapcsolja ki az összes külső eszközt.
- **2.** Húzza ki a hálózati csatlakozót a hálózati aljzatból.
- **VIGYÁZAT!** A be- vagy kikapcsolástól függetlenül az alaplap mindig kap áramot, ha a rendszer áram alatt lévő elektromos aljzathoz csatlakozik. A számítógép belső alkatrészeinek megóvása érdekében ki kell húzni a tápkábelt a konnektorból.

**3.** Csúsztassa le a hátsó I/O panel (1) felső sarkaiban lévő két emelőt, majd fordítsa le a fedelet (2).

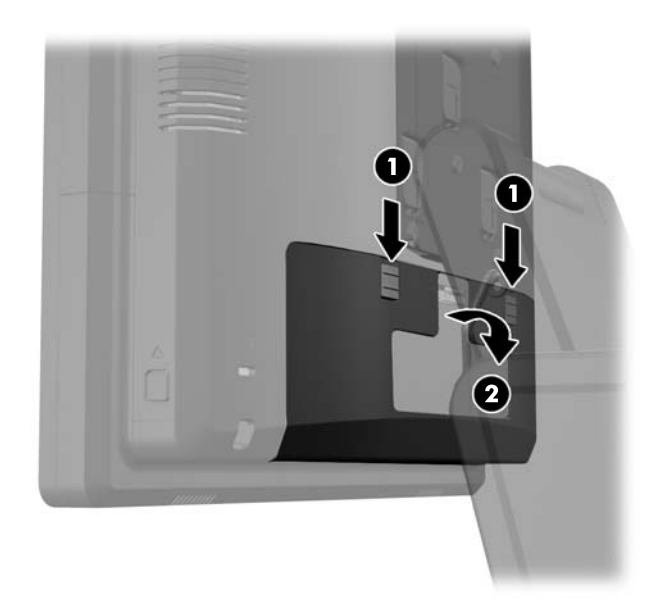

**4.** Húzza vissza a tápegység fedelét, majd emelje fel a készülékről.

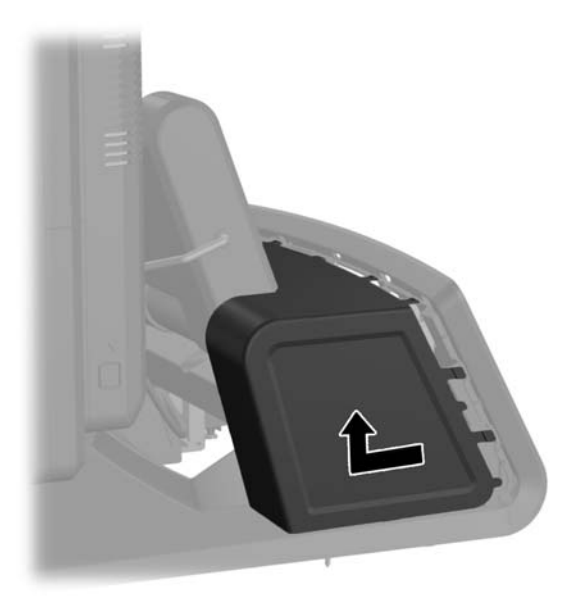
**5.** Távolítsa el a készülék hátoldaláról a díszpanelt úgy, hogy finoman kipattintja az alapon lévő fülekből a panel tetején és oldalain a lent láthatóak szerint (1). Ezután húzza el a panel tetejét az alaptól (2), majd az alsó fülek (3) kiengedéséhez nyomja le egyenesen a panelt.

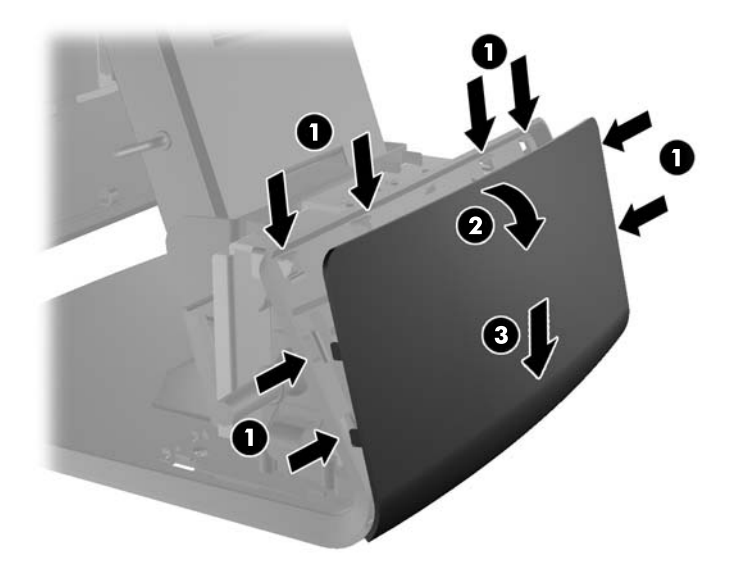

**6.** Ha rúd nélküli VFD-t szerel be, vezesse keresztül a rögzítőkapocs közepén a VFD kábelt (1), és csúsztassa a VFD-t a rögzítőkapocsba (2).

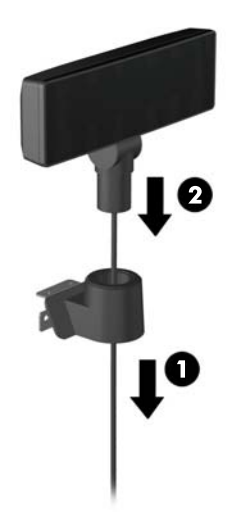

**7.** Ha a VFD-et rudak rögzítésével szereli be, csúsztassa az egyik vagy mindkét rudat a rögzítőkapocsba, attól függően, hogy milyen magasra szeretné tenni a VFD-t. Vezesse be a VFD kábelét a rúd alkatrész tetején keresztül végig a rögzítőkapocs aljáig (1), majd csúsztassa a VFD-t a rúd alkatrészbe (2).

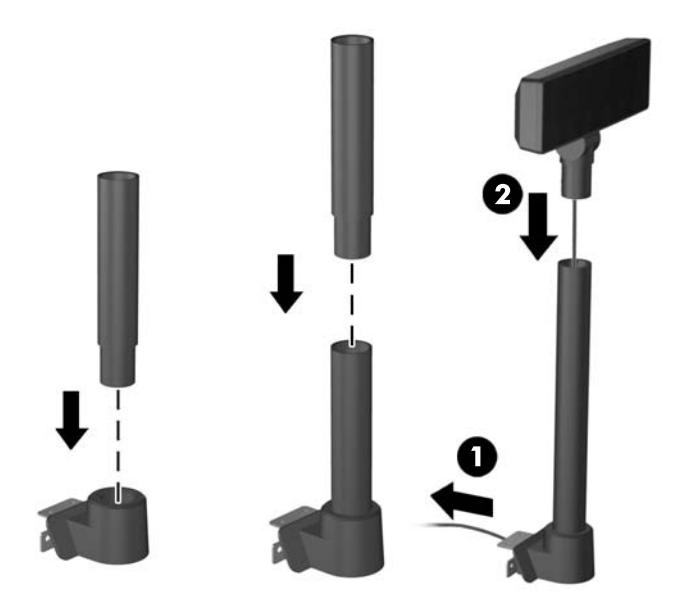

**8.** Vezesse keresztül a VFD kábelt a VFD-hez mellékelt díszlapban lévő lyukon, majd az alap hátulján (1), végül pedig ki az alap elülső részén. Vezesse tovább a hosszabbítókábelt felfelé a kábelrögzítőn keresztül (2), majd csatlakoztassa a VFD kábelt az RP7 12 V-os USB portjához (3).

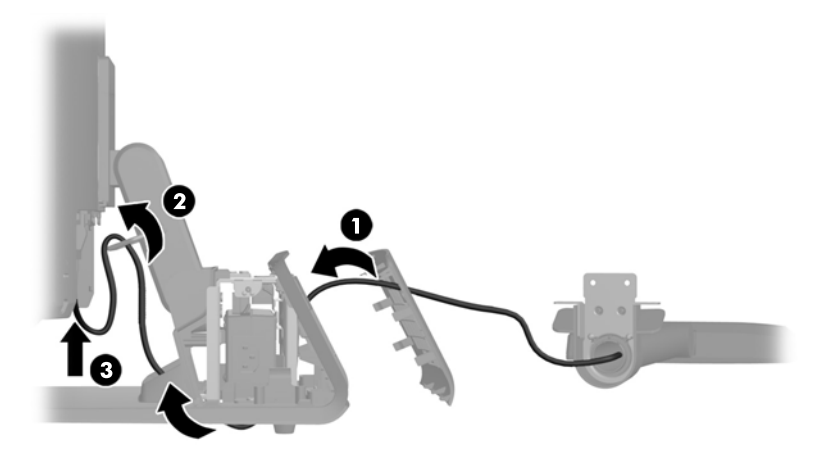

**9.** Tekerje a megmaradt hosszabbítókábelt az alap hátulján lévő horgok köré.

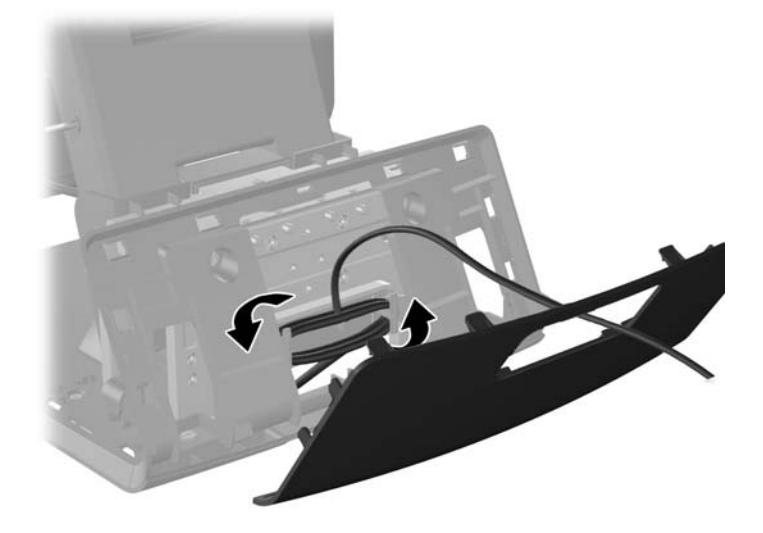

**10.** Pattintsa a díszlemezt az alap hátuljára.

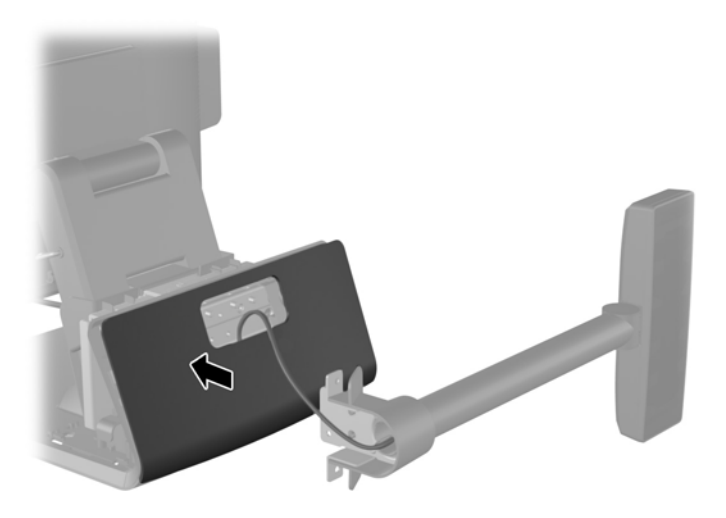

**11.** Csúsztassa a VFD rögzítőkapcsát az RP7 alap hátulján lévő rögzítőlyukba (1), majd rögzítse a VFD-hez mellékelt két csavart a rögzítőkapocs tetején lévő csavarlyukakba (2).

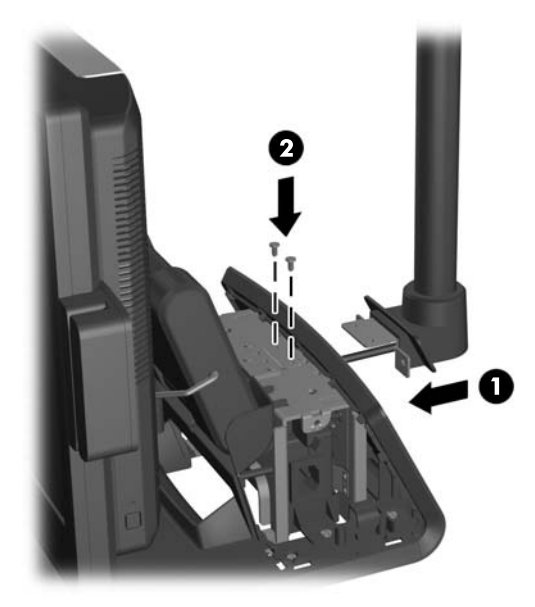

**12.** Helyezze vissza a tápegység fedelét úgy, hogy leereszti az alap nyakán, majd addig visszacsúsztatja, amíg helyére nem pattan.

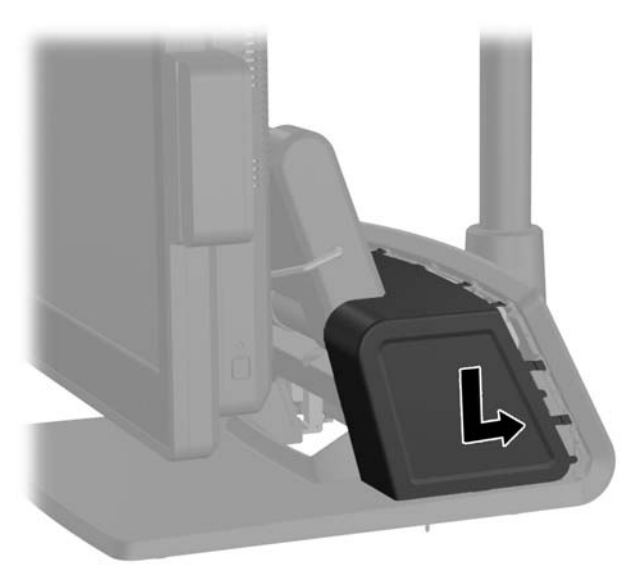

**13.** Helyezze vissza a hátsó I/O fedelet úgy, hogy a fedél alján lévő horgokat behelyezi az alváz alján lévő nyílásokba (1). Ezután forgassa felfelé az I/O fedél tetejét úgy, hogy szilárdan az alvázra pattanjon (2).

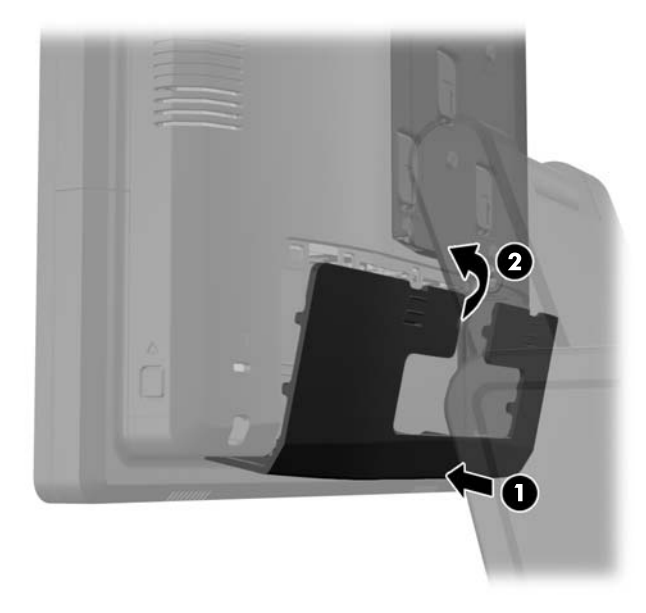

**14.** Csatlakoztassa újra a tápvezetéket, majd nyomja meg a tápkapcsolót.

### **Memóriabővítés**

A számítógép 3 DDR3 SDRAM SODIMM memóriamodult tartalmaz.

#### **SODIMM modulok**

Az alaplap memóriafoglalataiba maximum két szabványos SODIMM memóriamodul helyezhető. A foglalatoknak legalább az egyikében gyárilag beépített SODIMM memóriamodul található. A maximális memóriakapacitás eléréséhez akár 8 GB memóriát is elhelyezhet az alaplapon.

#### **DDR3 SDRAM SODIMM modulok**

**VIGYÁZAT!** A termék NEM támogatja a DDR3U memóriamodulokat. A processzor nem kompatibilis a DDR3U memóriamodulokkal, így ha DDR3U modulokat tesz az alaplapba, a SODIMM fizikailag károsodhat, illetve a rendszer meghibásodhat.

A rendszer megfelelő működése érdekében a SODIMM egységek legyenek:

- a széles körben alkalmazott 204 érintkezős szabványnak megfelelőek
- nem pufferelt, nem ECC PC3-12800 DDR3-1600 MHz kompatibilis
- 1.5 voltos DDR3 SDRAM SODIMM modulok

A DDR3 SDRAM SODIMM moduloknak az alábbiaknak is meg kell felelnie:

- támogatnia kell a 11 órajelnyi DDR3 1600 MHz CAS-késleltetést (11-11-11 időzítés)
- tartalmazniuk kell a Joint Electronic Device Engineering Council (JEDEC) által kötelezően előírt adatokat is

A számítógép támogatja továbbá a következőket:

- az 512 Mbites, az 1 Gbites, a 2 Gbites, a 4 Gbites és a 8 Gbites nem hibajavító modulokat és
- az egy és kétoldalas SODIMM modulokat
- x8 és x16 DDR eszközökkel felépített SODIMM modulokat; Az x4 SDRAM elemekből felépített SODIMM modulokat a rendszer nem támogatja

**MEGJEGYZÉS:** Ha nem támogatott SODIMM modulokat alkalmaz, a rendszer nem fog megfelelően működni.

#### **Modulok behelyezése SODIMM foglalatokba**

Az alaplapon összesen két – tehát csatornánként egy – SODIMM bővítőhely található. A foglalatok címkéjén az DIMM1 és DIMM3 jelölés olvasható. Az DIMM1 és az XMM2 bővítőhely az A memóriacsatornában működik. Az DIMM3 bővítőhely a B memóriacsatornában működik.

A rendszer a SODIMM modulok behelyezésétől függően automatikusan egycsatornás, kétcsatornás vagy rugalmas üzemmódban működik.

- A rendszer egycsatornás üzemmódban működik, ha a SODIMM foglalatokból csak az egyik csatorna van feltöltve.
- Amennyiben az A csatorna SODIMM-memóriakapacitása megegyezik a B csatorna SODIMMmemóriakapacitásával, a rendszer magasabb teljesítményű, kétcsatornás üzemmódban fog működni.
- Amennyiben az A csatorna SODIMM-memóriakapacitása nem egyezik meg a B csatorna SODIMM-memóriakapacitásával, a rendszer rugalmas (flex) üzemmódban fog működni. Ebben az üzemmódban a legkisebb memóriamennyiséggel rendelkező csatorna határozza meg a kétcsatornás üzemmódhoz rendelt teljes memóriamennyiséget, az ezen felüli mennyiséget pedig a rendszer az egycsatornás üzemmódhoz rendeli. Ha az egyik csatorna több memóriával rendelkezik, mint a másik, a nagyobb mennyiséget ajánlott az A csatornához rendelni.
- A maximális működési sebességet mindegyik üzemmód esetén a rendszer leglassabb SODIMM modulja határozza meg.

#### **SODIMM modulok beszerelése**

**VIGYÁZAT!** A memóriamodulok behelyezése vagy eltávolítása előtt mindenképpen húzza ki a tápkábelt, és várjon körülbelül 30 másodpercet, amíg az áram megszűnik. A be- vagy kikapcsolástól függetlenül az memóriamodulok mindig kapnak áramot, ha a számítógép áram alatt lévő elektromos aljzathoz csatlakozik. Ha a rendszer áram alatt van, a memóriamodulok behelyezése vagy eltávolítása helyrehozhatatlan károkat okozhat a memóriamodulokban és az alaplapban.

A memóriamodulok foglalatai aranybevonatú fémcsatlakozókat tartalmaznak. A memória frissítésekor fontos, hogy aranybevonatú fémérintkezős memóriamodulokat használjon az inkompatibilis fémek érintkezéséből fakadó korrózió és/vagy oxidáció megelőzése érdekében.

A sztatikus elektromosság károsíthatja a számítógép és a kiegészítő kártyák elektronikus alkatrészeit. A műveletek végrehajtása előtt a sztatikus elektromosság kisütése érdekében érintsen meg egy földelt fémtárgyat. További tájékoztatás: [Sztatikus elektromosság,](#page-70-0) 65. oldal.

A memóriamodulok megérintésekor ügyeljen rá, hogy ne érjen a csatlakozókhoz. Ha hozzájuk ér, megsérülhet a modul.

- **1.** Kapcsolja ki teljesen a számítógépet az operációs rendszeren keresztül, majd kapcsolja ki az összes külső eszközt.
- **2.** Húzza ki a hálózati csatlakozót a hálózati aljzatból.

**VIGYÁZAT!** A memóriamodulok behelyezése vagy eltávolítása előtt mindenképpen húzza ki a tápkábelt, és várjon körülbelül 30 másodpercet, amíg az áram megszűnik. A be- vagy kikapcsolástól függetlenül az memóriamodulok mindig kapnak áramot, ha a számítógép áram alatt lévő elektromos aljzathoz csatlakozik. Ha a rendszer áram alatt van, a memóriamodulok behelyezése vagy eltávolítása helyrehozhatatlan károkat okozhat a memóriamodulokban és az alaplapban.

**3.** Csúsztassa le a hátsó I/O panel (1) felső sarkaiban lévő két emelőt, majd fordítsa le a fedelet (2).

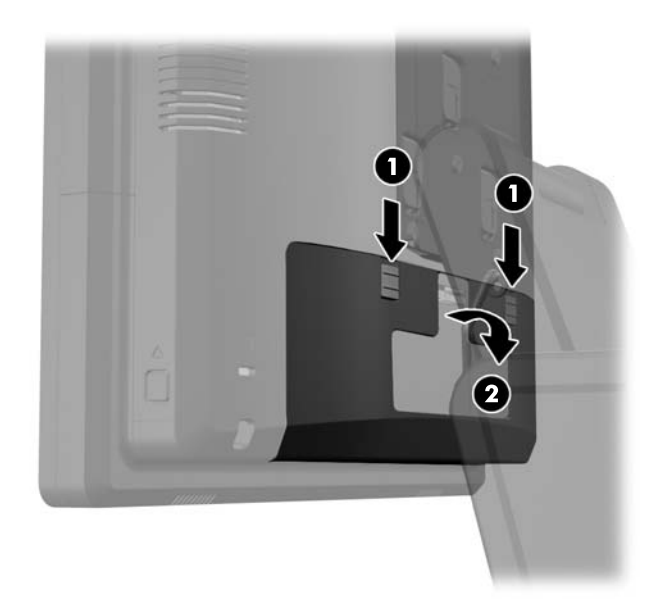

**4.** Nyomja befelé a kijelzőfej hátsó paneljének közelében lévő gombokat (1), azután csúsztassa fel a hátulsó panelt, majd le a kijelzőfejről (2).

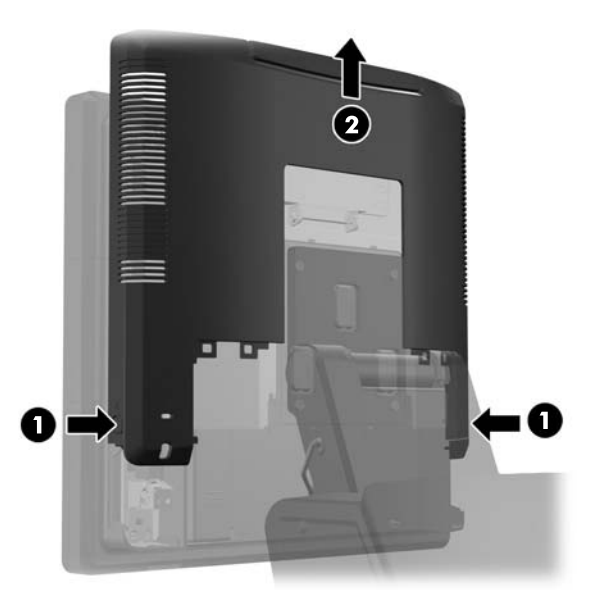

**5.** Nyomja lefelé a memóriafedél tetején lévő emelőt (1), majd forgatással nyissa ki a fedelet (2).

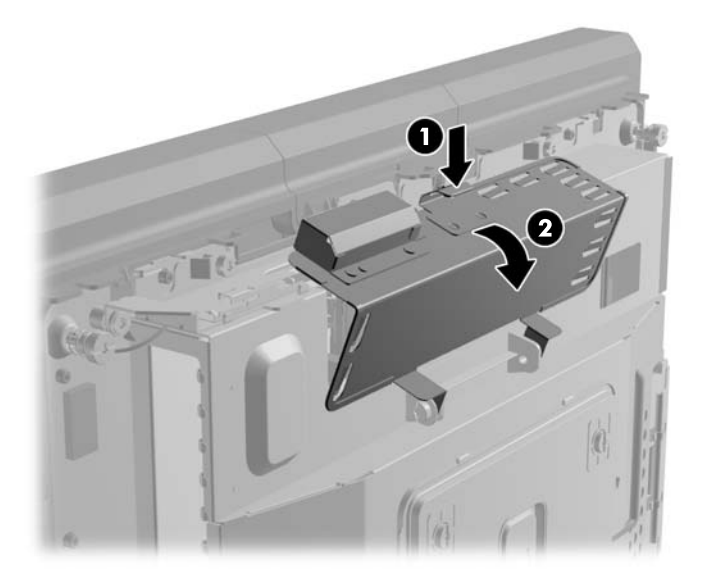

**6.** SODIMM eltávolításához nyomja kifelé a SODIMM két oldalán lévő reteszeket (1), majd húzza ki a SODIMM modult a foglalatból (2).

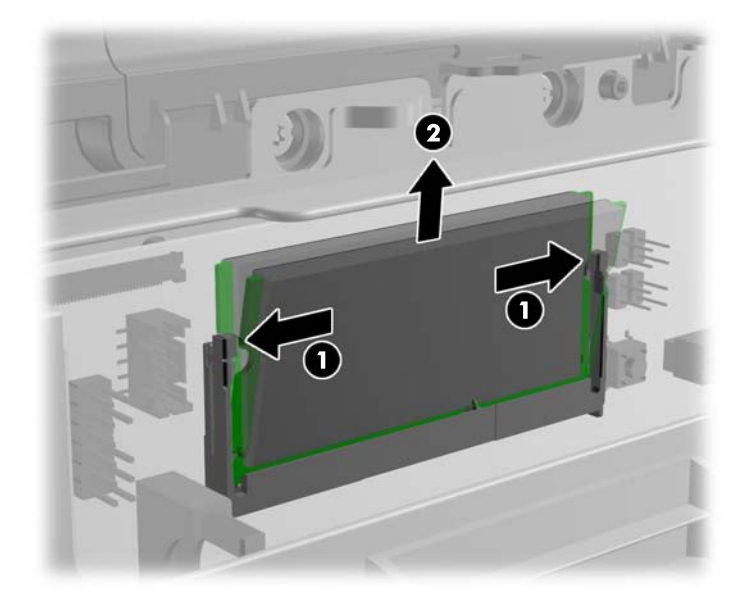

**7.** SODIMM telepítéséhez csúsztassa az új SODIMM egységet a foglalatba körülbelül 30°-os szögben (1), majd nyomja le a foglalatba (2) úgy, hogy a reteszek a helyére rögzítsék.

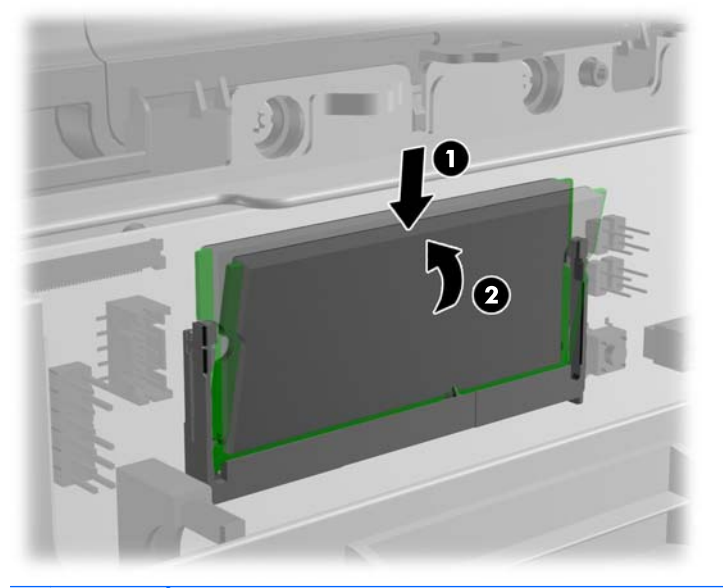

**MEGJEGYZÉS:** A memóriamodulokat csak egyféle módon lehet beilleszteni. A memóriamodulon lévő bevágást igazítsa a memóriafoglalaton lévő pöcökhöz.

**8.** Csukja be a memóriafedelet.

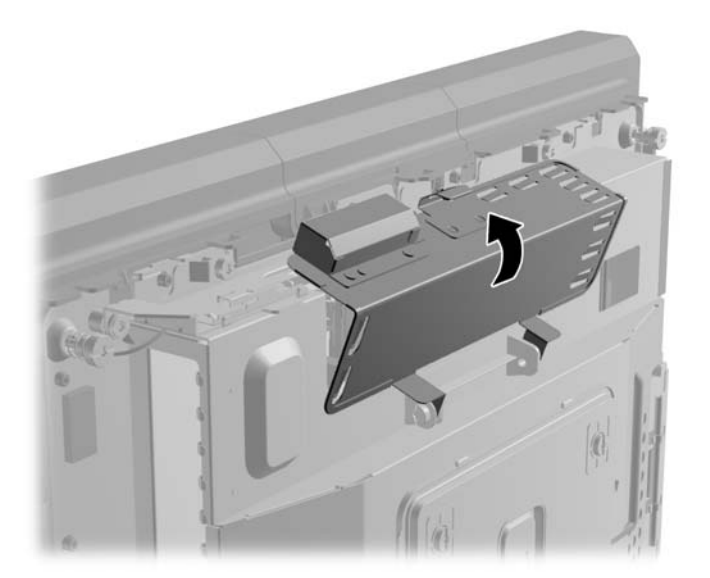

**9.** Csúsztassa vissza a kijelzőfej hátsó paneljét a kijelzőfej hátuljára.

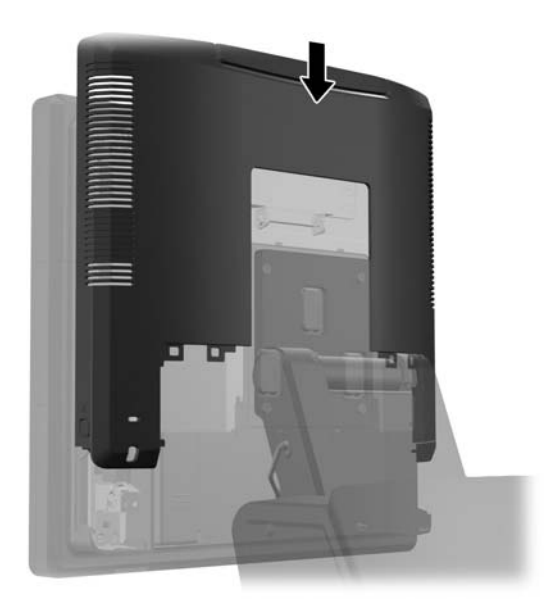

**10.** Helyezze vissza a hátsó I/O fedelet úgy, hogy a fedél alján lévő horgokat behelyezi az alváz alján lévő nyílásokba (1). Ezután forgassa felfelé az I/O fedél tetejét úgy, hogy szilárdan az alvázra pattanjon (2).

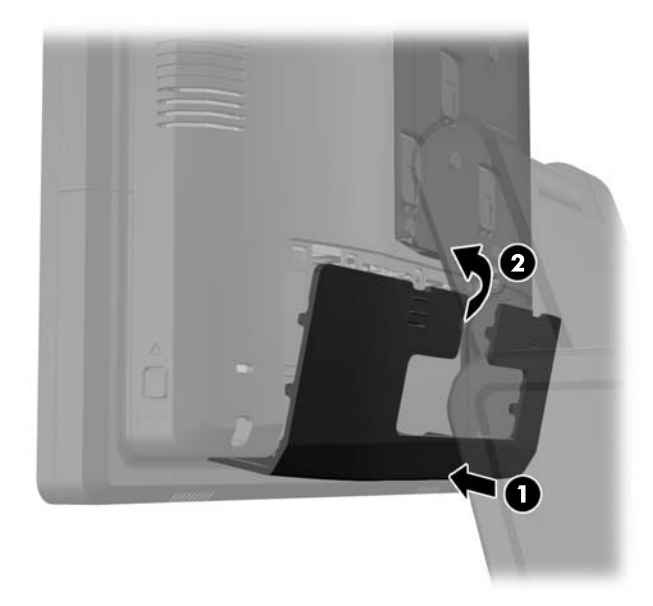

**11.** Csatlakoztassa újra a tápvezetéket, majd nyomja meg a tápkapcsolót.

A számítógép bekapcsoláskor automatikusan érzékeli az újonnan behelyezett memóriamodulokat.

# **Merevlemez eltávolítása és cseréje**

- **VIGYÁZAT!** Merevlemez-meghajtó cseréjénél gondoskodjon a régi merevlemezen tárolt adatok biztonsági mentéséről, hogy az adatokat az új meghajtóra másolhassa.
	- **1.** Kapcsolja ki teljesen a számítógépet az operációs rendszeren keresztül, majd kapcsolja ki az összes külső eszközt.
	- **2.** Húzza ki a hálózati csatlakozót a hálózati aljzatból.
	- **VIGYÁZAT!** A be- vagy kikapcsolástól függetlenül az alaplap mindig kap áramot, ha a rendszer áram alatt lévő elektromos aljzathoz csatlakozik. A számítógép belső alkatrészeinek megóvása érdekében ki kell húzni a tápkábelt a konnektorból.
	- **3.** Csúsztassa le a hátsó I/O panel (1) felső sarkaiban lévő két emelőt, majd fordítsa le a fedelet (2).

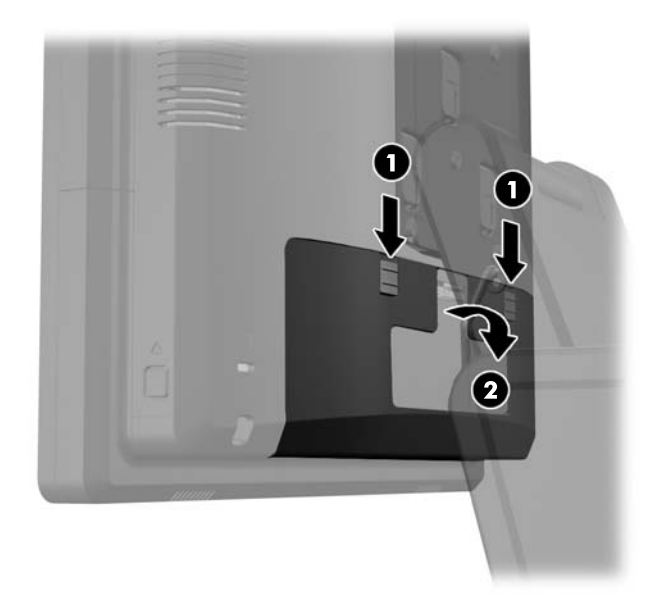

**4.** Nyomja befelé a kijelzőfej hátsó paneljének közelében lévő gombokat (1), azután csúsztassa fel a hátulsó panelt, majd le a kijelzőfejről (2).

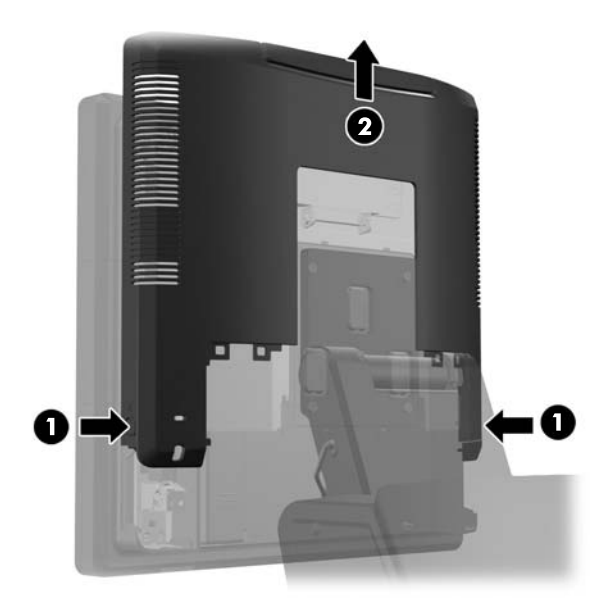

**5.** Nyissa ki a merevlemez ajtaját (1), majd fogja meg a merevlemez oldalán lévő húzófület és húzza ki a merevlemezt a meghajtórekeszből (2).

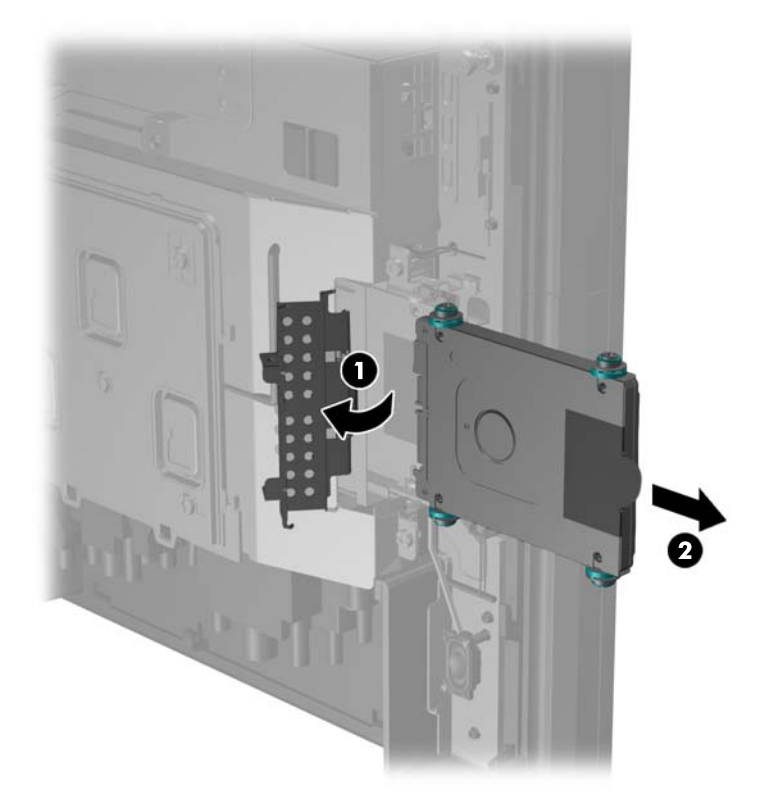

**6.** Vegye ki a négy csavart a merevlemez tartójából (1), majd emelje ki a merevlemezt a tartóból (2).

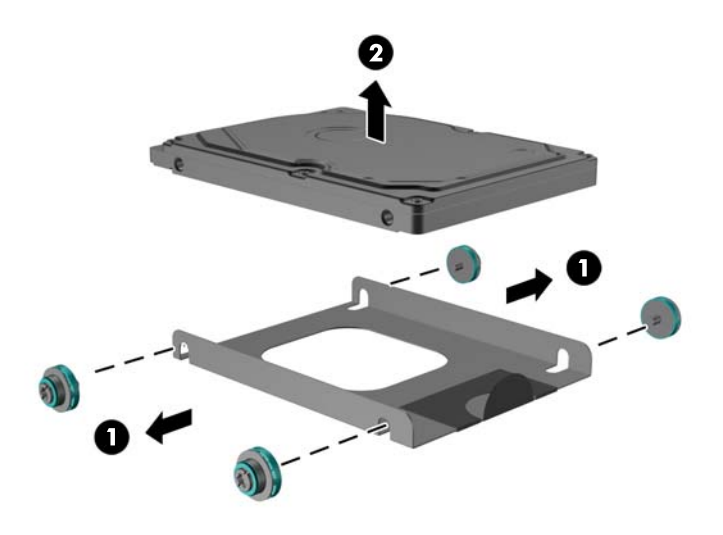

**7.** Helyezze az új merevlemezt a tartóra (1), majd csavarja be a négy csavart a tartó oldalába (2).

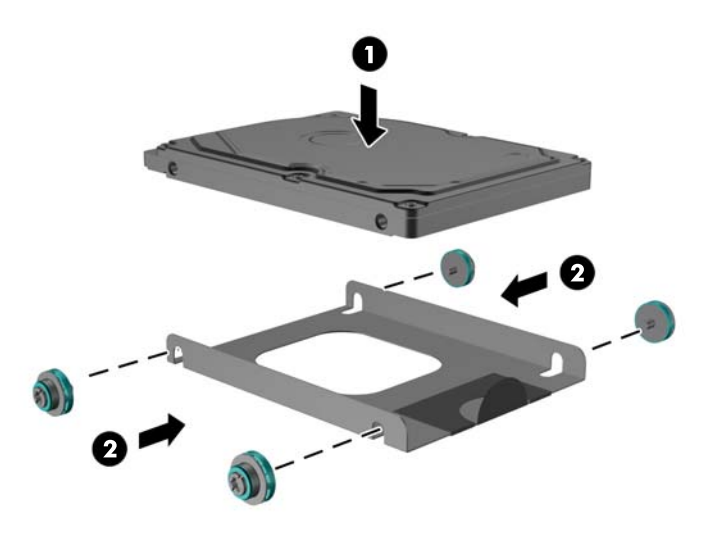

**8.** Csúsztassa a merevlemez-tartó szerelvényt a meghajtórekeszbe (1), majd zárja be a merevlemez ajtaját (2).

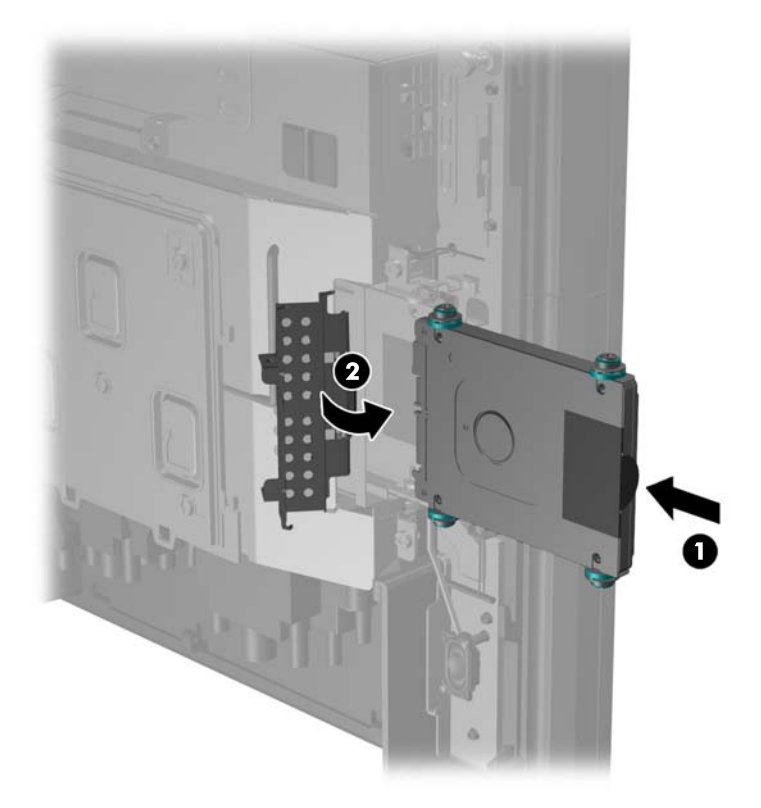

**9.** Csúsztassa vissza a kijelzőfej hátsó paneljét a kijelzőfej hátuljára.

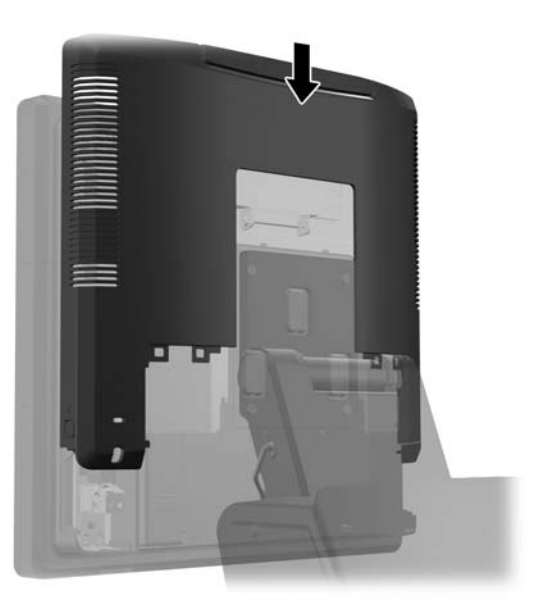

**10.** Helyezze vissza a hátsó I/O fedelet úgy, hogy a fedél alján lévő horgokat behelyezi az alváz alján lévő nyílásokba (1). Ezután forgassa felfelé az I/O fedél tetejét úgy, hogy szilárdan az alvázra pattanjon (2).

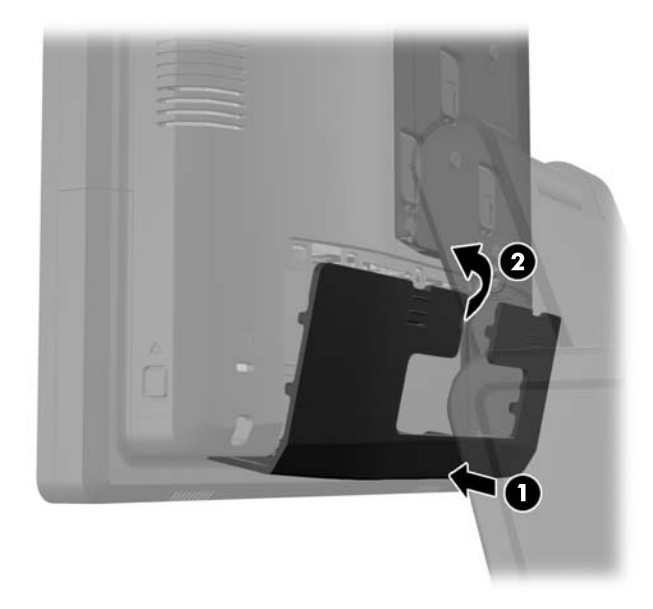

**11.** Csatlakoztassa újra a tápvezetéket, majd nyomja meg a tápkapcsolót.

### **Az elem cseréje**

A számítógépben található elem a valós idejű óra tápellátását biztosítja. Az elem cseréjekor a számítógépbe eredetileg behelyezett elemmel megegyező típusú elemet használjon. A számítógép 3 voltos lítium-gombelemmel kerül forgalomba.

**FIGYELEM!** A számítógépben beépített lítium-mangándioxid elem üzemel. Helytelen kezelés esetén az elem tüzet vagy égési sérüléseket okozhat. A személyi sérülés elkerülése érdekében tartsa be a következőket:

Ne próbálja újratölteni az elemet.

Ne tegye ki 60°C-nál magasabb hőmérsékletnek.

Ne szerelje szét, ne préselje össze, ne szúrja fel, ne dobja tűzbe vagy vízbe, és ne zárja rövidre az érintkezőit.

Az elem cseréjéhez csak az adott termékhez való HP cserealkatrészt használja.

**VIGYÁZAT!** Az elem cseréje előtt feltétlenül biztonsági másolatot kell készítenie a számítógép CMOS-beállításairól. Az elem eltávolításakor vagy cseréjekor a CMOS-beállítások törlődnek.

A statikus elektromosság károsíthatja a számítógép elektromos alkatrészeit vagy az opcionális kiegészítőket. A műveletek végrehajtása előtt a sztatikus elektromosság kisütése érdekében érintsen meg egy földelt fémtárgyat.

**MEGJEGYZÉS:** A lítiumelem élettartama meghosszabbítható, ha a számítógépet feszültség alatt álló fali konnektorhoz csatlakoztatja. A lítiumelem csak akkor üzemel, ha a számítógép NINCS az elektromos hálózatra csatlakoztatva.

A HP javasolja vásárlóinak, hogy hasznosítsák újra elhasznált hardvereiket, az eredeti HP nyomtatópatronokat és az újratölthető elemeket. Az újrahasznosításról további információkat a következő webhelyen talál:<http://www.hp.com/recycle>.

- **1.** Kapcsolja ki teljesen a számítógépet az operációs rendszeren keresztül, majd kapcsolja ki az összes külső eszközt.
- **2.** Húzza ki a hálózati csatlakozót a hálózati aljzatból.
	- **VIGYÁZAT!** A be- vagy kikapcsolástól függetlenül az alaplap mindig kap áramot, ha a rendszer áram alatt lévő elektromos aljzathoz csatlakozik. A számítógép belső alkatrészeinek megóvása érdekében ki kell húzni a tápkábelt a konnektorból.
- **3.** Csúsztassa le az állvány rögzítőkapcsának fedelét felfelé, le a rögzítőkapocsról.

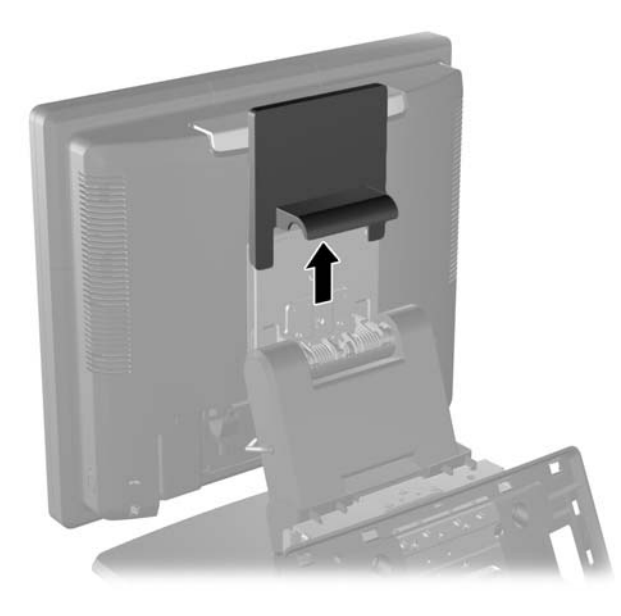

**4.** Csúsztassa le a hátsó I/O panel (1) felső sarkaiban lévő két emelőt, majd fordítsa le a fedelet (2).

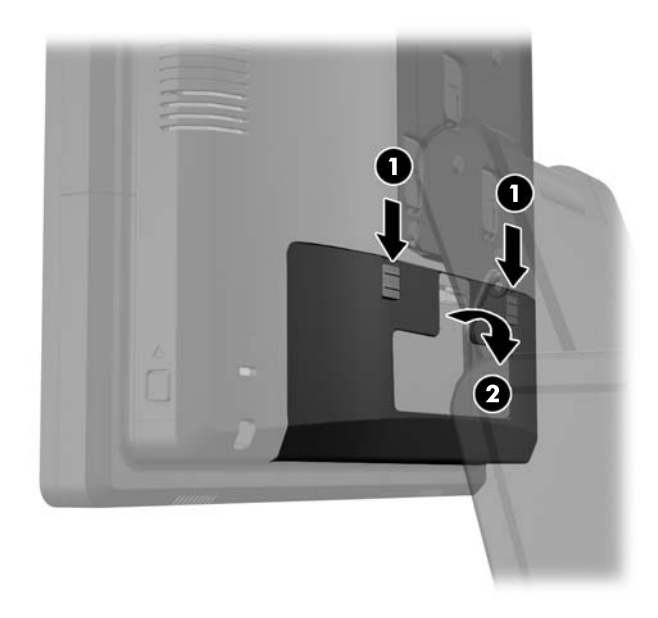

- **5.** Válassza le az összes kábelt a hátulsó I/O csatlakozókról.
- **6.** Nyomja befelé a kijelzőfej hátsó paneljének közelében lévő gombokat (1), azután csúsztassa fel a hátulsó panelt, majd le a kijelzőfejről (2).

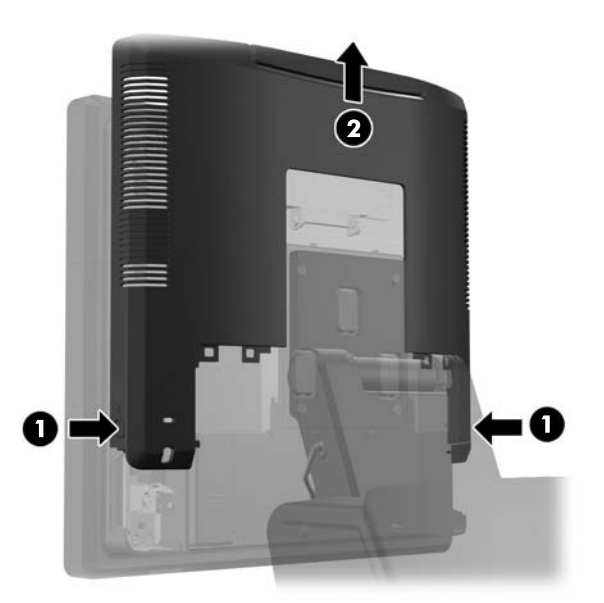

**7.** Vegye le az RP7 kijelzőfejet az állványról úgy, hogy kicsavarja az állvány rögzítőkapcsát a kijelzőfejhez rögzítő három csavart (1), majd a kijelzőt felfelé lecsúsztatja a rögzítőkapocsról (2).

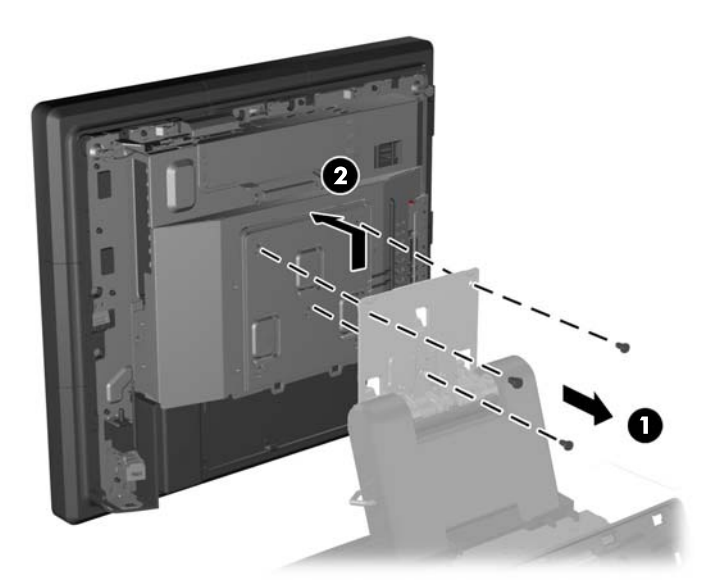

- **8.** Fektesse a kijelzőfejet elülső részével lefelé tiszta, száraz kendővel lefedett felületre.
- **9.** Nyissa ki a memóriafedelet (1), válassza le a DisplayPort tápkábelt (2) és jelkábelt (3), majd hajtsa ki az antennakapcsot az alváztól távolodó irányban (4).

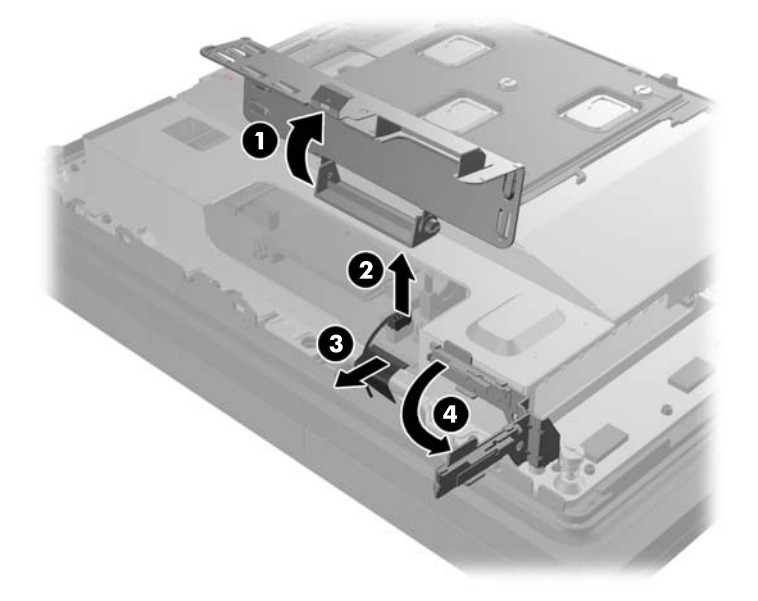

**10.** Távolítsa el a fémlemezt a kijelzőfej hátoldalához rögzítő öt csavart (1), majd emelje le a fémlemezt a kijelzőfejről (2).

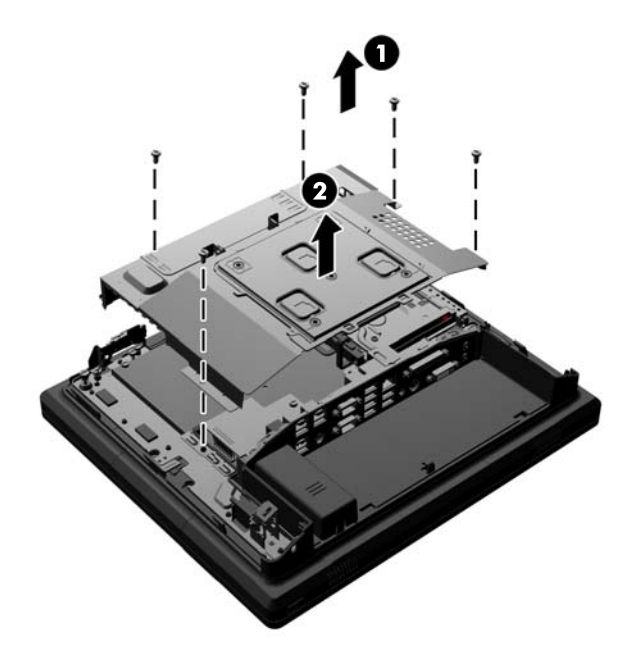

**11.** Jegyezze fel, melyik az elem pozitív pólusa, hogy az új elemet is ugyanilyen irányban tegye majd be, majd húzza ki az elemet tartójából.

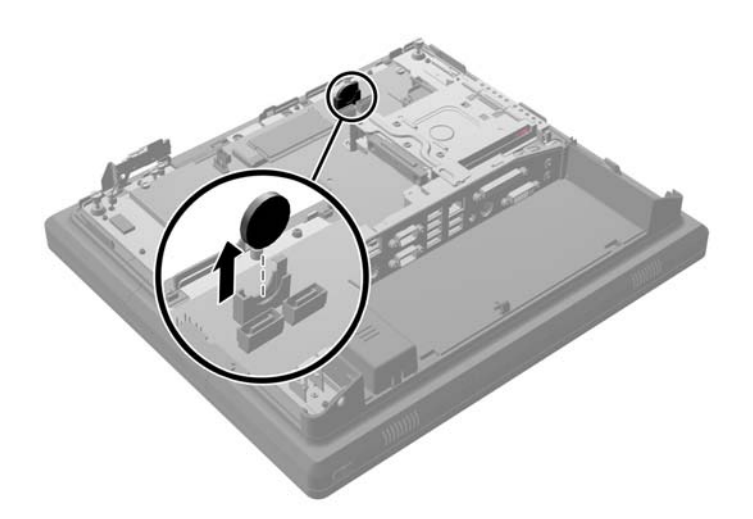

**12.** Helyezze be az új elemet. Ügyeljen arra, hogy az új elem pozitív pólusa ugyanabba az irányba nézzen, mint a kivett elemé.

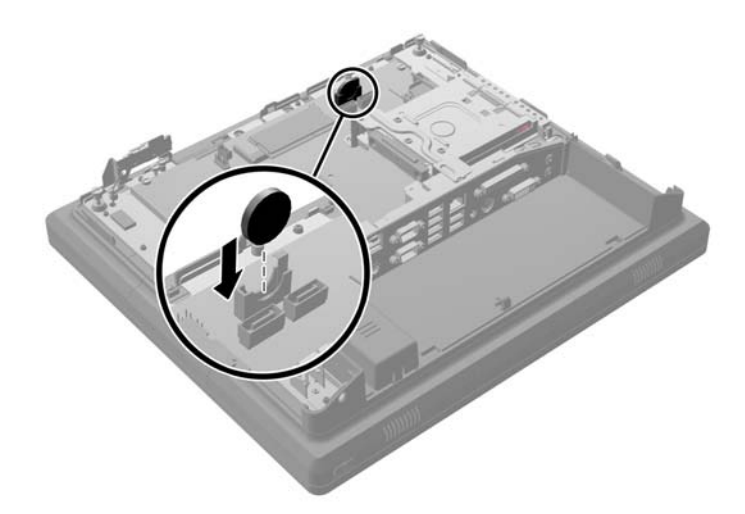

**13.** Helyezze a fémlemezt a kijelzőfej hátsó részére (1), majd rögzítse a kijelzőfejhez a korábban kivett öt csavarral (2).

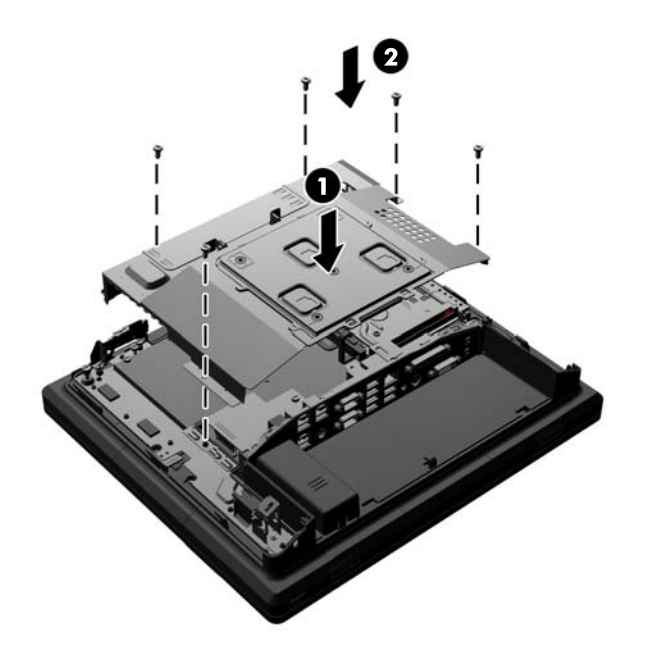

**14.** Hajtsa be az antennakapcsot az alváz felé (1), csatlakoztassa a DisplayPort jelkábelt (2) és tápkábelt (3), majd zárja be a memóriafedelet (4).

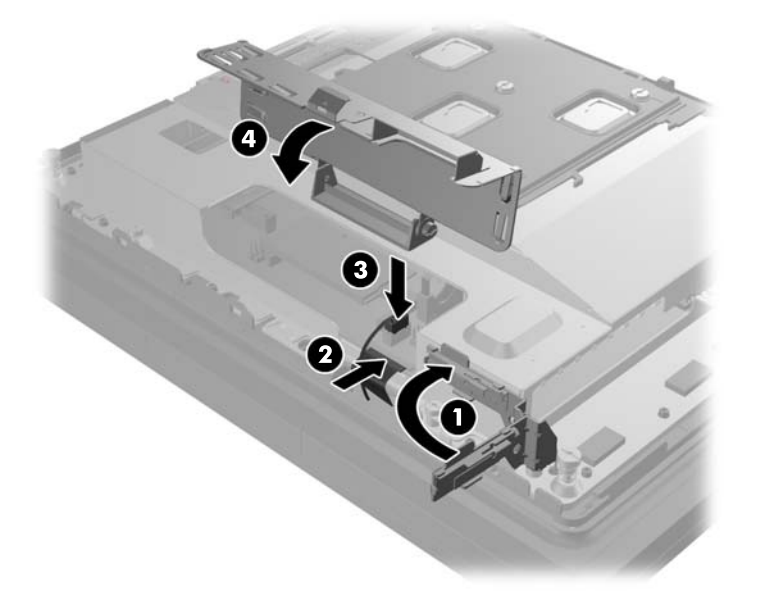

**15.** Rögzítse az RP7 kijelző fejét az állvány rögzítőkapcsához úgy, hogy a kijelzőfejen lévő nyílásokat a rögzítőkapcson lévő horgokhoz igazítja, majd a kijelzőt lefelé csúsztatja (1). A rögzítéshez szerelje be a három csavart a rögzítőkapcson keresztül a kijelzőfejbe (2).

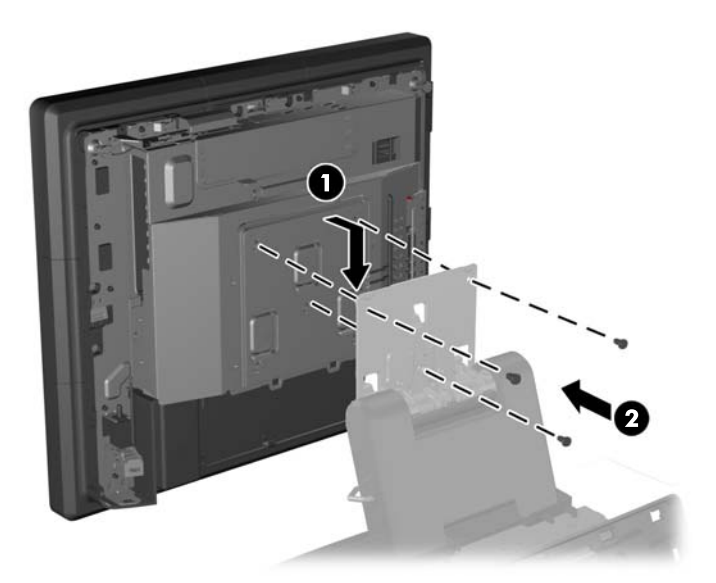

**16.** Csúsztassa vissza a kijelzőfej hátsó paneljét a kijelzőfej hátuljára.

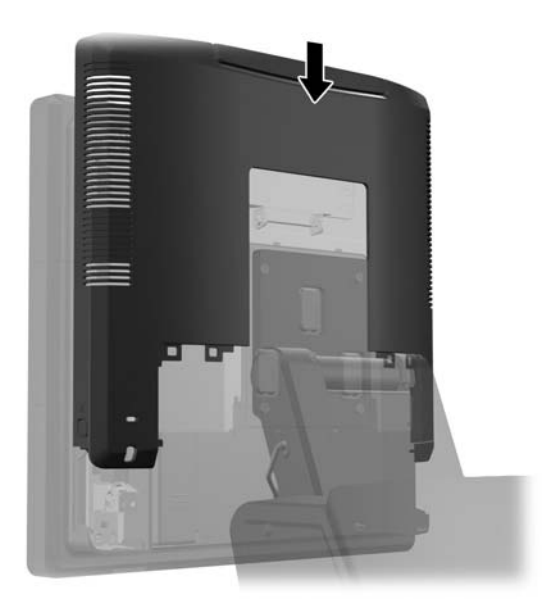

- **17.** Csatlakoztassa újra az összes kábelt a hátulsó I/O csatlakozókhoz.
- **18.** Helyezze vissza a hátsó I/O fedelet úgy, hogy a fedél alján lévő horgokat behelyezi az alváz alján lévő nyílásokba (1). Ezután forgassa felfelé az I/O fedél tetejét úgy, hogy szilárdan az alvázra pattanjon (2).

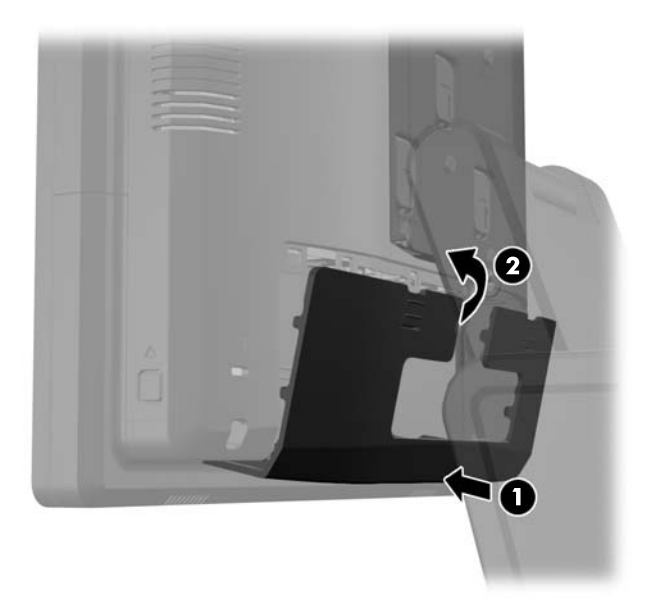

**19.** Csúsztassa le a rögzítőkapocs fedelét az állvány rögzítőkapcsára.

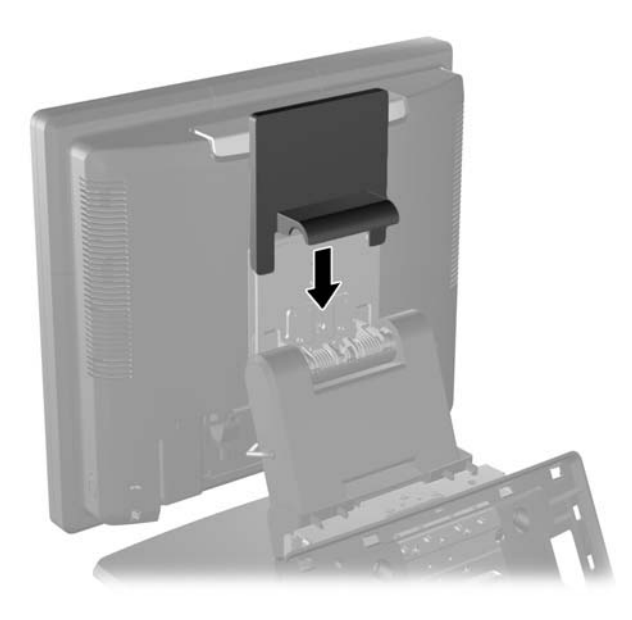

**20.** Csatlakoztassa újra a tápvezetéket, majd nyomja meg a tápkapcsolót.

## **Az USB biztonsági fedél használata**

- **1.** Kapcsolja ki teljesen a számítógépet az operációs rendszeren keresztül, majd kapcsolja ki az összes külső eszközt.
- **2.** Húzza ki a hálózati csatlakozót a hálózati aljzatból.
	- **VIGYÁZAT!** A be- vagy kikapcsolástól függetlenül az alaplap mindig kap áramot, ha a rendszer áram alatt lévő elektromos aljzathoz csatlakozik. A számítógép belső alkatrészeinek megóvása érdekében ki kell húzni a tápkábelt a konnektorból.
- **3.** Csúsztassa le a hátsó I/O panel (1) felső sarkaiban lévő két emelőt, majd fordítsa le a fedelet (2).

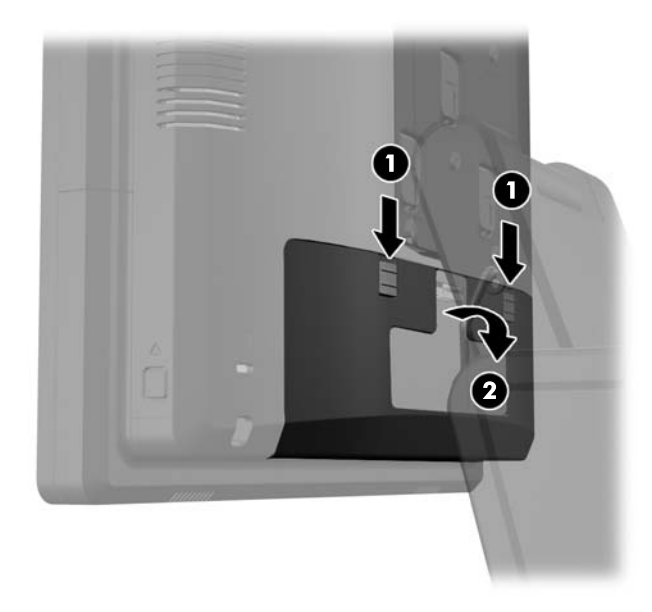

**4.** Nyomja befelé az USB biztonsági fedél alján lévő fület (1), majd a fedél aljának felfelé való forgatásával (2) távolítsa el a fedelet.

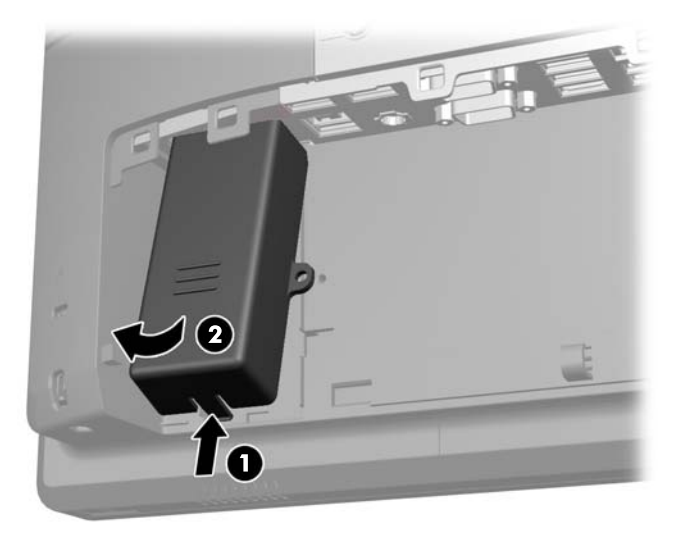

**5.** Csatlakoztassa az USB eszközt az USB-porthoz.

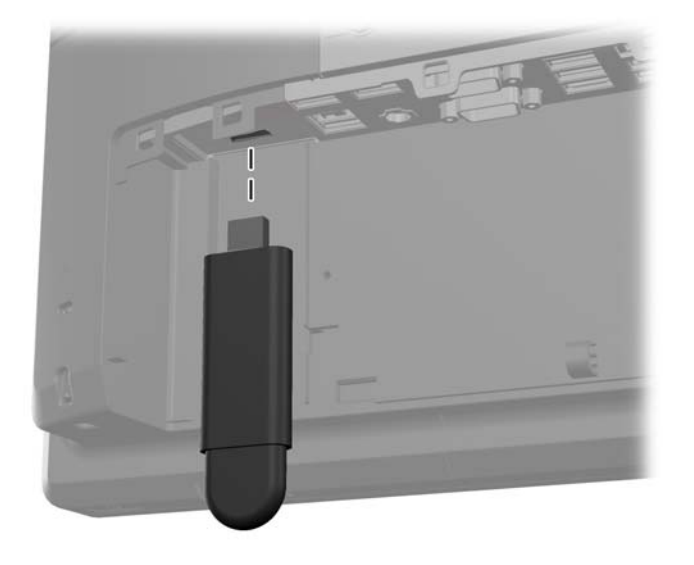

- **6.** Helyezze az USB biztonsági fedél tetejét az I/O panelbe olyan szögben, hogy a fedél alja kissé emelkedjen meg (1), majd forgassa lefelé az alját, hogy a fedél a helyére pattanjon (2).
- **MEGJEGYZÉS:** Ha az USB eszköznek kábele van, akkor helyezze a kábelt a biztonsági fedél oldalán lévő csatornába.

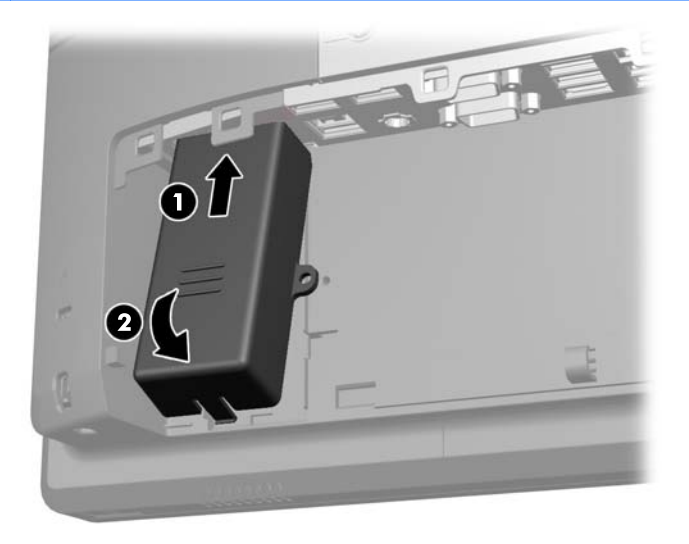

- **7.** Ha rögzíteni szeretné az USB portot, távolítsa el a biztonsági csavart a hátsó I/O panel belsejéből, majd csavarja be a csavart az USB biztonsági fedél oldalán lévő csavarlyukba.
	- **MEGJEGYZÉS:** A biztonsági csavar becsavarásához a HP-től kapható, visszaélések ellen védett hatszöglapú csavarhúzót kell használni.

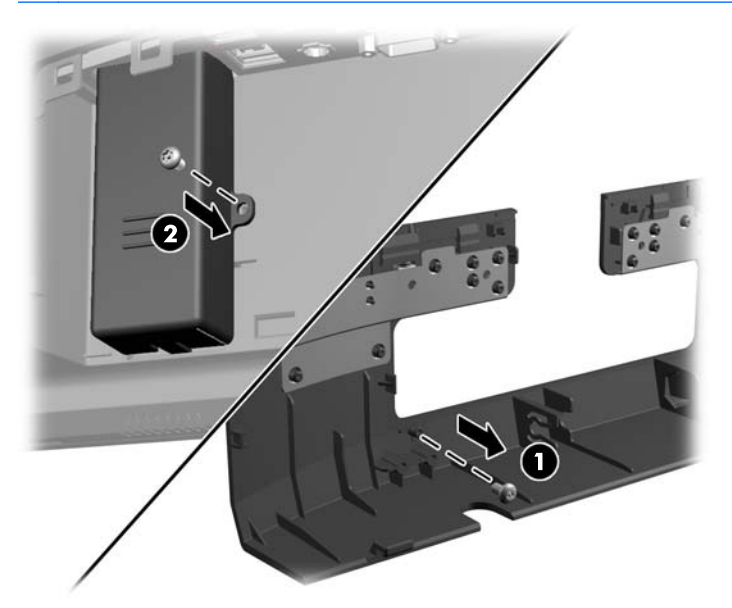

**8.** Helyezze vissza a hátsó I/O fedelet úgy, hogy a fedél alján lévő horgokat behelyezi az alváz alján lévő nyílásokba (1). Ezután forgassa felfelé az I/O fedél tetejét úgy, hogy szilárdan az alvázra pattanjon (2).

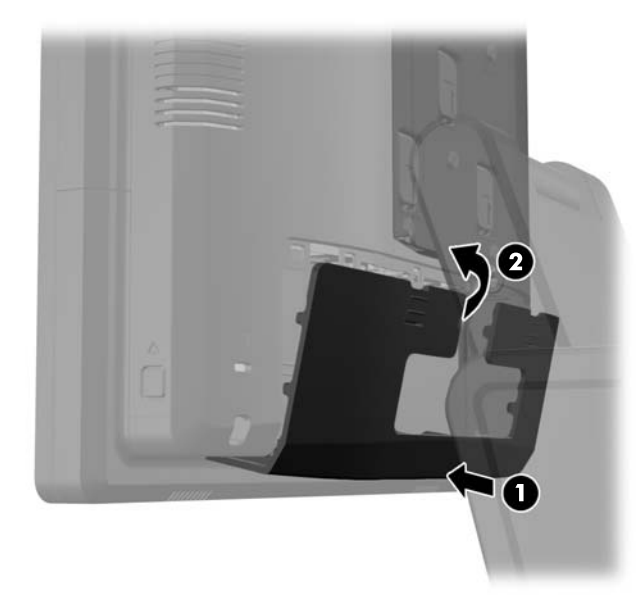

**9.** Csatlakoztassa újra a tápvezetéket, majd nyomja meg a tápkapcsolót.

## **Az RP7 rögzítése pult tetejéhez**

- **1.** Kapcsolja ki teljesen a számítógépet az operációs rendszeren keresztül, majd kapcsolja ki az összes külső eszközt.
- **2.** Húzza ki a hálózati csatlakozót a hálózati aljzatból.
	- **VIGYÁZAT!** A be- vagy kikapcsolástól függetlenül az alaplap mindig kap áramot, ha a rendszer áram alatt lévő elektromos aljzathoz csatlakozik. A számítógép belső alkatrészeinek megóvása érdekében ki kell húzni a tápkábelt a konnektorból.
- **3.** Húzza vissza a tápegység fedelét, majd emelje fel a készülékről.

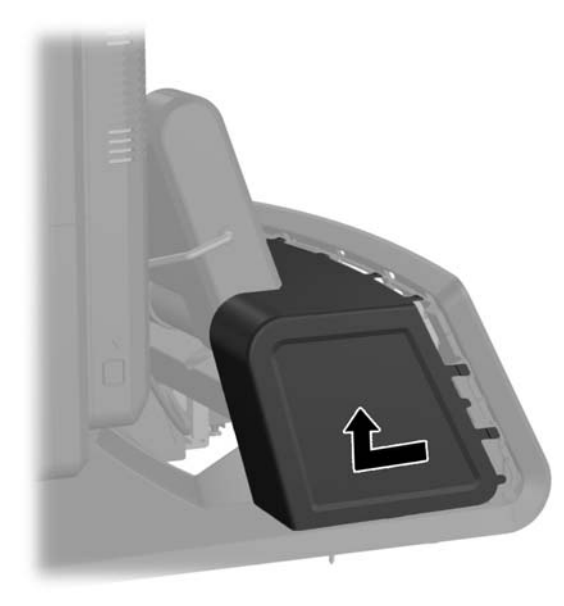

- **4.** Az állvány alapján két csavarlyuk található. Rögzítse az állványt a pult tetejéhez a felülethez megfelelő rögzítőeszközökkel.
	- **MEGJEGYZÉS:** A HP az alap falfelülethez való rögzítéséhez facsavarokat biztosít.

![](_page_63_Picture_2.jpeg)

**5.** Helyezze vissza a tápegység fedelét úgy, hogy leereszti az alap nyakán, majd addig visszacsúsztatja, amíg helyére nem pattan.

![](_page_63_Picture_4.jpeg)

**6.** Csatlakoztassa újra a tápvezetéket, majd nyomja meg a tápkapcsolót.

# **Külső biztonsági zár beépítése**

#### **Kábelzár**

Az RP7 hátsó paneljének rögzítéséhez és külső tárgyhoz való hozzáerősítéséhez kábelzárat lehet használni.

![](_page_64_Picture_0.jpeg)

### **Lakat**

A lakat az RP7 hátsó paneljének rögzítésére szolgál.

![](_page_64_Picture_3.jpeg)

# **3 A szoftver konfigurálása**

# **Érintőképernyő kalibrálása**

Az érintőképernyő Microsoft Windows 7 és POSReady 7 illesztőpogramját nem szükséges telepíteni. A monitor érintőképernyő-illesztőprogramjait ezek az operációs rendszerek már eleve tartalmazzák.

A HP javasolja, hogy használatbavétel előtt kalibrálja az érintőképernyőt. Ily módon gondoskodhat arról, hogy a mutató a képernyőn ott jelenjen meg, ahol a képernyőt tollal vagy ujjal megérintik. Ha a későbbiekben bármikor úgy találja, hogy a mutató nem helyesen jelenik meg, akkor lehetséges, hogy meg kell ismételni a kalibrálást.

#### **Kalibrálás Windows 7 és POSReady 7 esetén**

Az érintőmodul kalibrálása Windows 6 és POSReady 7 esetén:

**1.** Válassza ki a HP gyári képen a **Start** > **All Programs** > **Load Windows Calibration Tool** elemet, majd folytassa a 2. lépéssel.

VAGY

Nyissa meg a **Start** menüt, érintse meg a **Control Panel** (Vezérlőpult) elemet, majd a keresőmezőbe írja be a "kalibrálás" szót. A **Táblaszámítógép beállításai** elemnél érintse meg **A képernyő kalibrálása tollal végzett vagy érintéses bevitelhez** hivatkozást. A **Táblaszámítógép beállításai** párbeszédablakban érintse meg a **Calibrate** gombot, majd folytassa a 2. lépéssel.

**2.** A képernyőn megjelenő utasításokat követve érintse meg a céljeleket az érintőképernyőn. A kalibrációs folyamat végén az érintőképernyős modulnak a képhez kell igazodnia, és az érintési pontok a helyükön lesznek.

#### **Kalibráció Windows XP alatt**

Ha Windows XP-t vagy Windows XP alapú operációs rendszert használ, be kell töltenie az érintőképernyő termékhez mellékelt szoftver és dokumentációs CD-n található illesztőprogramját. A monitorhoz mellékelt CD-n egy Calibration Tool for Windows XP (kalibrációs eszköz Windows XPhez) is található.

Az érintőképernyő kalibrálása Windows XP alatt:

- **1.** Telepítse a szoftvert a szoftver- és dokumentációs CD-ről, a kalibrálással kapcsolatos utasításokat pedig olvassa el a readme fájlban.
- **2.** Telepítés után indítsa el a szoftvert, és kövesse a képernyőn megjelenő utasításokat. A kalibrációs folyamat végén az érintőképernyős modulnak a képhez kell igazodnia, és az érintési pontok a helyükön lesznek.

## **Az MSR és a VFD vevőoldali kijelző konfigurálása**

Az MSR és a VFD konfigurálásához olvassa el a *HP Point of Sale Configuration Guide* dokumentumot (csak angolul érhető el). Ez az útmutató megtalálható a rendszer merevlemezén. Windows XP és Windows Embedded POSReady 2009 esetén az útmutató eléréséhez válassza ki a **Start** > **All Programs** > **HP Point of Sale Information** elemet. Windows 7 és Windows Embedded

POSReady 7 esetén az útmutató eléréséhez válassza ki a **Start** > **HP Point of Sale Information** elemet.

# **Tápellátásos soros port konfigurálása**

A soros portokat szokásos (tápellátás nélküli), illetve tápellátásos soros portokként lehet konfigurálni. Egyes eszközök tápellátásos soros portot használnak. Ha a soros port tápellátásos portként van konfigurálva, akkor a tápellátásos soros illesztőfelületet támogató eszközök nem igényelnek külső tápellátást.

**MEGJEGYZÉS:** A szállításkor a számítógép minden soros portja normál soros üzemmódra van konfigurálva, kivéve, ha megrendelték a tápellátásos soros portoknak megfelelő AV-számokat.

A soros portokat a számítógép F10 Setup segédprogramjával lehet konfigurálni. Az **Onboard Devices** menüben a soros portokhoz egyenként választhat az alábbi három beállítás közül egyetegyet:

- **Normál**
- 5 V az 1. és 9. érintkezőn
- 12 V az 1. és 9. érintkezőn

**MEGJEGYZÉS:** A Computer F10 Setup segédprogram eléréséhez indítsa újra a számítógépet, majd nyomja meg az F10 billentyűt, amint megjelenik a HP logó képernyő (mielőtt a számítógép elindítaná az operációs rendszert).

# **A Hibaelhárítás**

### **A rendszerindítási önellenőrzés diagnosztikai LED- és hangjelzéseinek értelmezése**

Ez a rész az önellenőrzés előtt és közben az előlap LED-jein látható fényjelzéseket, illetve azon hangjelzéseket ismerteti, amelyekhez nem feltétlenül tartozik hibakód vagy szöveges üzenet.

**FIGYELEM!** Amikor a számítógép csatlakozik egy váltakozó áramú áramforráshoz, az alaplap mindig áram alatt van. Az áramütés és a forró felületek által okozott sérülések megelőzése érdekében ellenőrizze, hogy a tápvezeték ki van-e húzva a fali aljzatból, és csak akkor érintse meg a rendszer belső alkatrészeit, ha azok már lehűltek.

**MEGJEGYZÉS:** Ha a PS/2-billentyűzeten villognak a LED-ek, ellenőrizze a számítógép előlapján található LED-eket is, és az alábbi táblázat alapján állapítsa meg a jelzés jelentését.

A táblázatban szereplő ajánlott műveletek a javasolt végrehajtási sorrendben vannak felsorolva.

Egyes típusokon nem érhető el mindegyik diagnosztikai fény- és hangjelzés.

![](_page_67_Picture_330.jpeg)

#### **A-1. táblázat: Diagnosztikai LED- és hangjelzések értelmezése**

![](_page_68_Picture_375.jpeg)

#### **A-1. táblázat: Diagnosztikai LED- és hangjelzések értelmezése (folytatás)**

![](_page_69_Picture_244.jpeg)

#### **A-1. táblázat: Diagnosztikai LED- és hangjelzések értelmezése (folytatás)**

# <span id="page-70-0"></span>**B Sztatikus elektromosság**

Az ujjakon vagy egyéb vezetőkön keresztül kisülő sztatikus elektromosság megrongálhatja az alaplapot és a sztatikus töltésre érzékeny egyéb eszközöket. Az ilyen típusú megrongálódás csökkentheti az eszköz várható élettartamát.

### **A sztatikus elektromosságból fakadó megrongálódás megelőzése**

A sztatikus elektromosságból fakadó károk megelőzéséhez ügyeljen a következőkre:

- Kerülje az eszközök kézzel való érintését és szállítását, és tartsa őket antisztatikus csomagolásban.
- A sztatikus töltésre érzékeny alkatrészeket hagyja a csomagolásukban, amíg sztatikus töltéstől mentes helyre nem ér.
- Mielőtt kivenné az alkatrészeket a csomagolásból, helyezze őket földelt felületre.
- Ne érjen hozzá a csatlakozókhoz, érintkezőkhöz és áramkörökhöz.
- Mindig gondoskodjon a megfelelő földelt állapotról, amikor sztatikus töltésre érzékeny alkatrészhez vagy szerelvényhez ér.

## **A földelés lehetséges módjai**

A földelés többféle módon is végrehajtható. Amikor sztatikus töltésre érzékeny alkatrészeket érint meg vagy szerel, alkalmazzon az alábbi módszerek közül egyet vagy többet:

- Használjon csuklópántot, amelyet egy földelt vezeték egy földelt munkaállomáshoz vagy számítógépházhoz kapcsol. A csuklópántok olyan rugalmas pántok, amelyeknél a földelt vezeték ellenállása legalább 1 megaohm +/- 10 százalék. A megfelelő földeléshez a szíjat rögzítő elem érjen a bőrhöz.
- Álló munkaállomásoknál használjon sarokpántot, lábujjpántot vagy cipőpántot. Ha elektromosan vezető padlón vagy szőnyegen áll, használja a szíjat mindkét lábán.
- Használion földelő eszközöket.
- Használjon hordozható földelő felszerelést összehajtható, a sztatikus töltést elnyelő szőnyeggel.

Ha nem rendelkezik a megfelelő földeléshez javasolt felszereléssel, lépjen kapcsolatba egy hitelesített HP forgalmazóval, viszonteladóval vagy szolgáltatóval.

**MEGJEGYZÉS:** Ha többet szeretne tudni a sztatikus elektromosságról, lépjen kapcsolatba egy hitelesített HP forgalmazóval, viszonteladóval vagy szolgáltatóval.

# **C Számítógép-kezelési alapismeretek, rendszeres karbantartás és előkészítés szállításhoz**

### **Számítógép-kezelési alapismeretek és rendszeres karbantartás**

A számítógép és a monitor üzembe helyezésénél és karbantartásánál ügyeljen a következőkre:

- Noha a kijelző vízálló, célszerű távol tartani a túlzott nedvességtől, a közvetlen napfénytől és a szélsőséges hőtől és hidegtől.
- Soha ne akadályozza a levegő szabad áramlását a szellőzőnyílások vagy légbeömlők elzárásával.
- Ne használja a számítógépet nyitott fedéllel vagy oldallappal.
- A számítógépeket ne helyezze egymásra vagy olyan közel egymáshoz, hogy ki legyenek téve a másikból távozó vagy a másik által felhevített levegőnek.
- Ha a számítógépet egy külön házban kívánják működtetni, a külső házon is kell lenniük légbeömlőknek és szellőzőnyílásoknak, és az előbb felsorolt használati irányelveket továbbra is be kell tartani.
- A folyadékokat tartsa távol a számítógép nyílásaitól.
- A monitoron lévő szellőzőnyílásokat soha ne takarja el semmilyen anyaggal.
- Telepítse vagy engedélyezze az operációs rendszer vagy egyéb szoftver energiagazdálkodási funkciói, például az energiatakarékos állapotokat.
- Mielőtt az alábbiakat tenné, kapcsolja ki a számítógépet:
	- Szükség esetén törölgesse le a számítógép külsejét egy puha, nedves kendővel. A tisztítószerek használata elszínezheti vagy megrongálhatja a bevonatot.
	- Bizonyos időközönként tisztítsa meg a szellőzőnyílásokat a számítógép összes szabad oldalán. A szösz, a por és az egyéb szennyeződések eltömíthetik a szellőzőnyílásokat és akadályozhatják a levegő áramlását.

### **Az érintőképernyő karbantartása**

Tartsa tisztán a képernyőt és az érintőképernyő érzékelőjét. Az érintőképernyő érzékelője nagyon kevés karbantartást igényel. A HP javasolja, hogy időnként tisztítsa meg az érintőképernyős érzékelő üveg felületét. Tisztítás előtt mindenképpen kapcsolja ki a kijelzőt. Az érintőképernyő érzékelőjének tisztítására jellemzően egy 1:1 arányban kevert izopropil-alkohol/víz keverék a legjobb megoldás. Fontos, hogy az érintőképernyő érzékelőjének tisztítása során kerülje a maró vegyszerek használatát. Ne használjon ecet alapú oldatokat.

Vigye fel a tisztítószert egy puha, szöszmentes ruhadarabra. Kerülje a dörzsölő ruhák használatát. Az érzékelő tisztítása előtt mindig nedvesítse meg a ruhát. Vigyázzon, hogy a tisztítófolyadékot ne az
érzékelőre, hanem a ruhára fújja, így nem szivárognak be a cseppek a kijelzőbe és nem szennyezik be az előlapot.

# <span id="page-72-0"></span>**Előkészítés szállításhoz**

Amikor előkészíti a számítógépet a szállításhoz, kövesse az alábbi javaslatokat:

**1.** Készítsen biztonsági másolatot a merevlemez fájljairól. Ügyeljen rá, hogy szállítás közben a biztonsági másolatot tartalmazó adathordozók ne legyenek kitéve elektromos vagy mágneses impulzusoknak.

**MEGJEGYZÉS:** A merevlemez automatikusan zárolódik, amikor a rendszer áramellátását lekapcsolják.

- **2.** Vegye ki és rakja el az összes cserélhető adathordozót.
- **3.** Kapcsolja ki a számítógépet és a külső eszközöket.
- **4.** Húzza ki a tápkábelt a konnektorból, majd a számítógépből is.
- **5.** Szüntesse meg a rendszerösszetevők és külső eszközök áramellátását, majd húzza ki őket a számítógépből.
- **6.** Csomagolja a rendszer összetevőit és a külső eszközöket eredeti dobozaikba, vagy azokhoz hasonlóba, és tömje ki a dobozokat elegendő anyaggal a megfelelő védelemhez.

# **Tárgymutató**

#### **A**

állvány, beszerelés [8](#page-13-0) az előlap kezelőszervei [4](#page-9-0)

#### **B**

biztonsági zárak [58](#page-63-0)

#### **E**

elem, csere [46](#page-51-0) előkészítés szállításhoz [67](#page-72-0) érintőképernyő kalibráció [60](#page-65-0) karbantartás [66](#page-71-0)

#### **F**

fali konzolra [7](#page-12-0)

#### **H**

hátsó I/O lap [6](#page-11-0) hibaelhárítás [62](#page-67-0)

#### **J**

jellemzők [1](#page-6-0)

### **K**

kábelvezetés [14](#page-19-0) képernyőn megjelenő (OSD) menü [4](#page-9-0)

#### **M**

memória a bővítőhelyek feltöltése [37](#page-42-0) felhelyezés [36](#page-41-0) specifikációk [36](#page-41-0) merevlemez-meghajtó eltávolítás [42](#page-47-0) felhelyezés [42](#page-47-0) MSR felhelyezés [18](#page-23-0) konfigurálás [60](#page-65-0)

#### **P**

pult teteje, rögzítés [57](#page-62-0)

## **R**

részek front [4](#page-9-0) hátsó I/O lap [6](#page-11-0)

#### **S**

soros portok, tápellátás konfigurálása [61](#page-66-0)

#### **SZ**

számítógép-kezelési alapismeretek [66](#page-71-0) szellőzési irányelvek [66](#page-71-0) sztatikus elektromosság, megrongálódás megelőzése [65](#page-70-0)

#### **T**

tartozékok [2](#page-7-0) telepítési irányelvek [7](#page-12-0)

#### **U**

ujjlenyomat-olvasó, telepítés [18](#page-23-0) USB biztonsági fedél [54](#page-59-0)

#### **V**

vevőoldali kijelző, telepítés [23](#page-28-0) VFD beszerelés [29](#page-34-0) konfigurálás [60](#page-65-0)

#### **W**

webkamera, telepítés [18](#page-23-0)